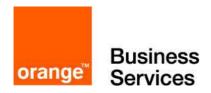

# TECHNICAL GUIDE to access Business Talk & BTIP Cisco CUCM

versions addressed in this guide: 12.0 & 12.5

Version of 30/04/2021

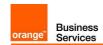

#### Table of contents

| 1 | Goal of this document                                                                                                    | 4                                      |
|---|----------------------------------------------------------------------------------------------------|----------------------------------------|
| 2 | Certified architectures                                                                                                    | 5                                      |
|   | 2.1 Introduction to architecture components and features                                                                                                    | 6<br>8<br>9<br>10                      |
| 3 | Parameters to be provided by customer to access service                                                                                                    |                                        |
|   | 3.1 CUCM without CUBE                                                                                                    | 12<br>13<br>13<br>13<br>14<br>14<br>14 |
| 4 | Certified software and hardware versions                                                                                                    |                                        |
|   | <ul> <li>4.1 CUCM certified versions</li></ul>                                                                                                    | 16<br><b>léfini.</b>                   |
| 5 | Cisco Call Manager configuration                                                                                                    | 18                                     |
| 6 | Cisco Unity Connection configuration                                                                                                    |                                        |
| 7 | Unified Contact Center Express configuration                                                                                                    | 36                                     |
|   | 7.1 Provisioning UCCX (CUCM part)  7.1.1 Adding agents  7.1.2 Activation and Configuring IP Phone Agent service.  7.1.3 UCCX Application Users on CUCM.  7.2 UCCX part of configuration  7.2.1 Provisioning Call Control Group (CCC)  7.2.2 Resources and assignment of skills.  7.2.3 Configuring Customer Service Queues (CSQ).  7.2.4 Application and Script configuration  7.2.5 Trigger configuration. | 36 37 38 38 38 38                      |
| 8 | Cisco Unified Attendant Console configuration                                                                                                    |                                        |
| 9 | CUCM with Cisco Unified Border Element configuration                                                                                                    | 44                                     |
|   | 9.1 General CUBE configuration (flow-through mode by default)                                                                                                    |                                        |
|   | 9.2 Configuration for a CUCM cluster and two CUBEs                                                                                                    | 45<br>49<br>51<br>53<br>53             |

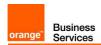

|    |        | 9.5.3       | Route List configuration                                               | 55   |
|----|--------|-------------|------------------------------------------------------------------------|------|
|    |        | 9.5.4       | Route Group Configuration                                              | 55   |
|    |        | 9.5.5       | Locations (Call Admission Control)                                     |      |
|    |        | 9.5.6       | SIP Trunk Configuration                                                | 56   |
|    | 9.6    | CUBE Se     | cure configuration (BTol & BTIPol)                                     | 56   |
|    |        | 9.6.1       | NTP server                                                             | 56   |
|    |        | 9.6.2       | Generate RSA Keypair                                                   |      |
|    |        | 9.6.3       | Create Trustpoints                                                     | 56   |
|    |        |             | 9.6.3.1 SBC Root Trustpoint                                            | 56   |
|    |        |             | 9.6.3.2 Intermediate Trustpoint                                        | 57   |
|    |        | 9.6.4       | Generate CUBE Certificate Signing Request (CSR)                        | 57   |
|    |        | 9.6.5       | Assign Trustpoint for sip-ua                                           | 59   |
| 10 | CUCM   | with Orac   | le Session Border Controller configuration                             | . 60 |
|    | 10.1   |             | onfiguration                                                           |      |
|    | 10.1   |             | 3C configuration                                                       |      |
|    | 10.2   | 10.2.1      | Oracle SBC information required for CUCM interconnection               |      |
|    |        | 10.2.1      | Oracle SBC information required for a new IPBX                         |      |
|    |        | 10.2.2      | Information required for BTIP / Btalk SIP Infrastructure               |      |
|    |        | 10.2.3      | SBC Object naming convention                                           |      |
|    |        | 10.2.4      | Certificate                                                            |      |
|    |        | 10.2.5      | Licenses & ESBC entitlement setup                                      |      |
|    | _      |             | ·                                                                      |      |
| 11 | Expres | sway        |                                                                        | . 69 |
|    | 11.1   | Architectu  | ure overview                                                           | 69   |
|    | 11.2   | Call Flows  | 3                                                                      | 69   |
|    | 11.3   | Endpoint    | Authentication & Encryption                                            | 70   |
|    |        | 11.3.1      | Authentication                                                         | 70   |
|    |        | 11.3.2      | Directory integration                                                  | 70   |
|    |        | 11.3.3      | Telephony features                                                     | 71   |
|    | 11.4   | CUCM cc     | onfiguration update                                                    | 72   |
|    | 11.5   | Expressw    | ay specific configuration                                              | 72   |
| 12 | Fax    |             |                                                                        | . 77 |
|    | 12.1   | Configura   | tion for BT/BTIP SIP trunking                                          | 77   |
|    | 12.1   | 12.1.1      | T.38 global settings                                                   |      |
|    |        | 12.1.1      | Codec configuration                                                    |      |
|    |        | 12.1.2      | Example of VoIP dial-peer configuration                                |      |
|    |        | 12.1.3      | POTS dial-peer                                                         |      |
|    |        |             | CUCM Configuration                                                     |      |
|    |        | 12.1.6      | CUBE Configuration                                                     |      |
|    |        | 12.1.0      | 12.1.6.1 Media Passing through CUBE (media flow-through vs. media flow |      |
|    |        |             | around)                                                                |      |
|    |        |             | 12.1.6.2 Codecs                                                        |      |
|    |        |             | 12.1.6.3 SIP user agent                                                |      |
|    | 12.2   | Integration | g Sagem XMedius Fax Server Enterprise 8.0 with CUCM                    |      |
|    | 12.2   | 12.2.1      | Highlights for Sagem XMediusFax Server Enterprise 8.0.0.300:           |      |
|    |        | 12.2.1      |                                                                        |      |
|    | 12.3   |             | MediusFax Server components configuration                              |      |
|    | 12.0   | 12.3.1      | CUCM Configuration                                                     |      |
|    |        | 12.0.1      | 12.3.1.1 SIP Trunk Configuration                                       |      |
|    |        |             | 12.3.1.2 Route Pattern Configuration                                   |      |
|    | Confir | mation toot | is                                                                     |      |
|    | 12.4   |             | overview                                                               |      |
|    | 12.4   |             | l overview                                                             |      |
|    | 12.0   | 12.5.1      | Functional                                                             |      |
|    |        | . —         | Statistical                                                            |      |
|    |        | 12.0.2      | Otatiotioal                                                            | 50   |

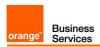

# 1 Goal of this document

The aim of this document is to list technical requirements to ensure the interoperability between Cisco CUCM IPBX with Business Talk IP SIP, hereafter so-called "service".

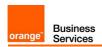

#### 2 Certified architectures

#### 2.1 Introduction to architecture components and features

This document describes "only" the main supported architectures either strictly used by our customers or that are used as reference to add specific usages often required in enterprise context (specific ecosystems, redundancy, multi-codec and/or transcoding, recording...)

Concerning the fax support, Business talk and BTIP support the following usage:

- fax servers connected to the IPBX -and sharing same dial plan-, or as separate ecosystems -and separate dial plan-
- analog fax machines, usually connected on specific gateways\* (seen as IPBX ecosystem or not) Fax flows are handled via T.38 transport only.

Concerning the Quality of Service, Business VPN and BTIP/BTalk networks trust the DSCP (Differenciated Services Code Point) values sent by customer voice equipment. That's why Orange strongly recommends to set the IPBX, IP phones and other voice applications with a DiffServ/TOS value = 46 (or PHB value = EF) at least for media.

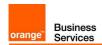

#### 2.2 CUCM without CUBE

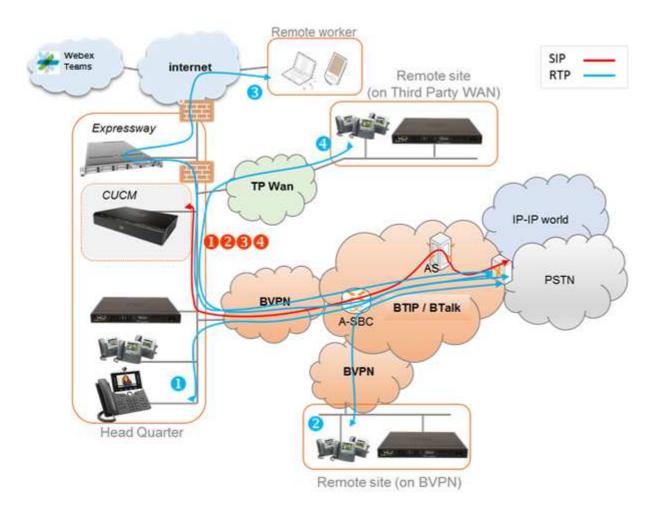

#### Notes:

- in the diagram above, the SIP, proprietary and Webex Teams internal flows are hidden.
- call flows will be the similar with or without CUCM redundancy

#### In this architecture:

- all 'SIP trunking' signaling flows are carried by the CUCM server and routed on the main BVPN connection.
- Media flows are direct between endpoints and the Business Talk/BTIP but IP routing differs from one site to another:
  - For the Head Quarter site, media flows are just routed on the main BVPN connection
  - For Remote sites on BVPN, media flows are just routed on the local BVPN connection (= **distributed architecture**),
  - For Remote sites on Third Party WAN, media flows are routed through the Head Quarter (but not through the IPBX) and use the main BVPN connection (= **centralized architecture**).

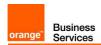

#### 2.3 CUCM with CUBE (Cisco Unified Border Element)

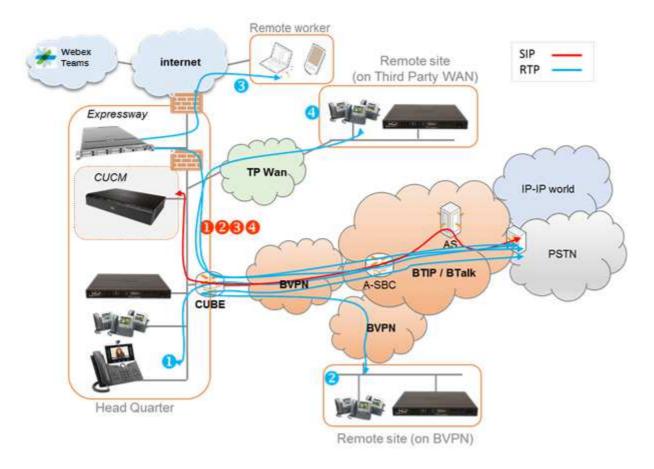

#### Notes:

- in the diagram above, the SIP, proprietary and Webex Teams internal flows are hidden.
- call flows will be similar with or without CUCM redundancy.

In this architecture, all SIP trunks are anchored by the CUBE but with 2 modes for the media :

- "Flow-through" mode → signalling and media flows cross the CUBE.
- "Flow-around" mode → signaling flows cross the CUBE, but media flows go directly towards endpoints

Note: BTol/BTIPol only work with flow-through mode due to transcoding between RTP and SRTP performed on CUBE.

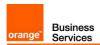

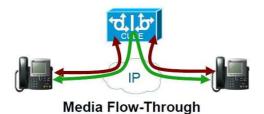

- Signaling and media terminated by the Cisco Unified Border Element
- Transcoding and complete IP address hiding require this model

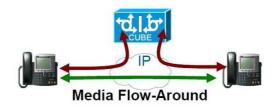

- Only Signaling is terminated on CUBE
- Media bypasses the Cisco Unified Border Element

#### 2.3.1 Business Talk over Internet (BTol) & Business Talk IP over Internet (BTIPol)

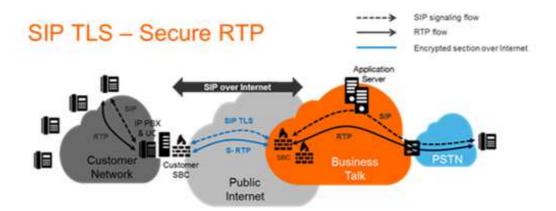

In this architecture, all SIP trunks are anchored by the CUBE in flow-through mode for the media. Traffic between CUBE and Orange A-SBC is carried over public internet. The traffic is encrypted with TLS v.1.2 for signalization and SRTP for media. CUBE on ISR G3 chassis performs transcoding between RTP and SRTP by default therefore internal traffic within customer site can be unencrypted.

BTol/BTIPol architecture has been certified with CUCM 12.5 and CUBE ISR 4000 series running IOS-XE 16.9.5.

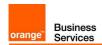

#### 2.4 CUCM with Oracle SBC (Session Border Controller)

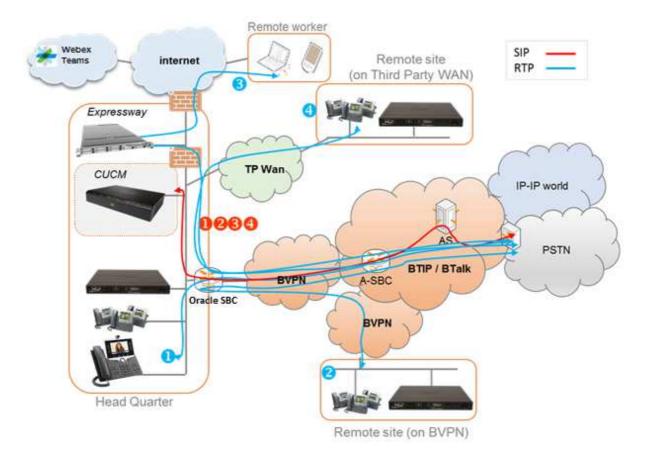

In this architecture, all SIP trunks are anchored by the Oracle Enterprise SBC. The call flows are very similar to the architecture with Cisco CUBE. Session Border Controller is mostly transparent for SIP traffic. It can also be used for TLS encryption ensuring secure traffic between Oracle ESBC and Orange SBC.

Oracle Enterprise SBC v.8.2 has been validated with Cisco CUCM v.12.0.

The following features have been tested for CUCM with Oracle SBC integration:

- Basic Telephony features (basic calls, CLIR, forward, transfer, MoH, DTMF)
  - o IP Phones
  - o FXS Gateway for analog phones
- Fax
- o Sagem Xmedius Fax server
- o SIP Fax on FXS Gateway
- TLS Encryption between Oracle ESBC and Orange SBC

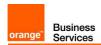

#### 2.4.1 Unsecured SIP Trunk

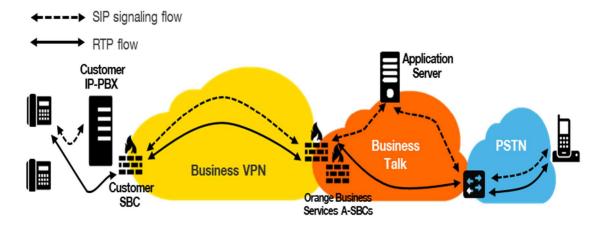

#### In this architecture:

- Both 'SIP trunking' and RTP media flows between endpoints and the Business Talk/BTIP are anchored by the "customer SBC". For the Head Quarter & remote sites sites, media flows are routed through the SBC and the main BVPN connection.
- Both 'SIP trunking' on North (OBS Carrier) and South side of the SBC must be configured in "clear" mode though UDP.

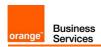

#### 2.4.2 Secured SIP Trunk

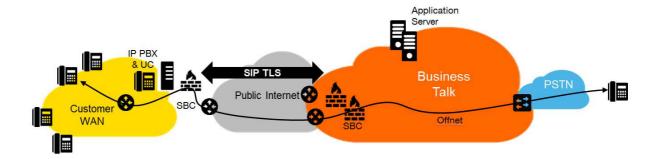

#### In this architecture:

- both 'SIP trunking' and RTP media flows between endpoints and the Business Talk/BTIP are anchored by the "customer SBC". For the Head Quarter & remote sites sites, media flows are routed through the SBC then Internet.
- 'SIP trunking' on North (OBS Carrier) side of the SBC must be configured in "secured" mode though TLS encryption and media.

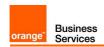

# 3 Parameters to be provided by customer to access service

IP addresses marked in red have to be indicated by the customer, depending on customer architecture scenario.

#### 3.1 CUCM without CUBE

| Head Quarter (HQ) or Branch                                                                  |                                                                                                    |                                          | P addresses<br>y service |
|----------------------------------------------------------------------------------------------|----------------------------------------------------------------------------------------------------|------------------------------------------|--------------------------|
| Office (BO) architecture                                                                     | Level of Service                                                                                                    | Nominal                                  | Backup                   |
| CUCM Business Edition (1 server )                                                            | No reduncdancy (1 Publisher)                                                                                                    | CUCMBE IP@                               | N/A                      |
| OUOM (4 D. History 4 Octobrilla)                                                             | Local redundancy Subscriber (Nominal) / Publisher (Backup) Publisher and Subscriber are on different                                                                                                    | Outro with an ID @                       | Dublish on ID®           |
| CUCM (1 Publisher + 1 Subscriber)                                                            | servers) - Local redundancy Subscriber1                                                                                                    | Subscriber IP@                           | Publisher IP@            |
| CUCM (1 Publisher + 2 Subscribers)<br>Subscribers Nominal/Backup                             | (Nominal) / Subscriber2 (Backup) - If more than 1 Subscriber, the SIP trunks are held by the Subscribers. The Publisher holds the database.                                                                                           | Subscriber1<br>IP@                       | Subscriber2<br>IP@       |
| CUCM (1 Publisher + 2 Subscribers) Subscribers Load Sharing                                  | - Local redundancy and Load Sharing Subscriber1 / Subscriber2 - The Subscribers share the load in a round robin fashion (Also applicable with N Subscribers)                                                                          | Subscriber1<br>IP@<br>Subscriber2<br>IP@ | N/A                      |
| CUCM with clustering over WAN (1<br>Publisher + 1 Subscriber)                                | - Site redundancy: Subscriber and<br>Publisher servers hosted by 2 different<br>physical sites                                                                                                    | Subscriber IP@                           | Publisher IP@            |
| CUCM with clustering over WAN (1<br>Publisher + 2 Subscribers)<br>Subscribers Nominal/Backup | - Site redundancy: the 2 Subscribers are hosted by 2 different physical sites (Subscriber1(Nominal) / Subscriber2(Backup)) - If more than 1 Subscriber, the SIP trunks are held by the Subscribers. The Publisher holds the database. | Subscriber1 IP@                          | Subscriber2<br>IP@       |
| CUCM with clustering over WAN (1<br>Publisher + 2 Subscribers)<br>Subscribers Load Sharing   | Site redundancy: the 2 Subscribers are hosted by 2 different physical sites (Subscriber1 + Subscriber2)     The Subscribers share the load in a round robin fashion                                                                   | Subscriber1<br>IP@<br>Subscriber2<br>IP@ | N/A                      |
|                                                                                              |                                                                                                    | Nominal                                  | Backup                   |
| Remote site without survivability                                                            | No survivability, no trunk redundancy                                                                                                    | N/A                                      | N/A                      |
| SRST                                                                                         | Local site survivability and trunk redundancy via PSTN only                                                                                                    | N/A                                      | N/A                      |

#### 3.2 CUCM with CUBE (flow through)

| Head Quarter (HQ) or Branch                                                                                                    |                                                                                                    |           | P addresses<br>/ service |
|----------------------------------------------------------------------------------------------------|----------------------------------------------------------------------------------------------------|-----------|--------------------------|
| Office (BO) architecture                                                                                                    | Level of Service                                                                                                    | Nominal   | Backup                   |
| CUCM + Single CUBE                                                                                                    | No redundancy                                                                                                    | CUBE IP@  | N/A                      |
| CUCM + 2 CUBES warning: - Site access capacity to be sized adequately on the site carrying the 2nd CUBE in case both CUBEs are based on different sites | - Local redundancy: if both CUBES are hosted by the same site (CUBE1+CUBE2) - Geographical redundancy: if each CUBE is hosted by different sites (CUBE1+CUBE2) | CUBE1 IP@ | CUBE2 IP@                |
|                                                                                                    |                                                                                                    | Nominal   | Backup                   |
| Remote site without survivability                                                                                                    | No survivability, no trunk redundancy                                                                                                    | N/A       | N/A                      |
| SRST                                                                                                    | Local site survivability and trunk redundancy via PSTN only                                                                                                    | N/A       | N/A                      |

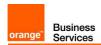

#### 3.3 CUCM with Oracle SBC

| Head Quarter (HQ) or Branch Office           |                                                                                                    | • • • • • • • • • • • • • • • • • • • • | addresses<br>service |
|----------------------------------------------|----------------------------------------------------------------------------------------------------|-----------------------------------------|----------------------|
| (BO) architecture                            | Level of Service                                                                                                    | Nominal                                 | Backup               |
| CUCM + Oracle SBC                            | No redundancy                                                                                                    | Oracle IP@                              | N/A                  |
| CUCM + 2 Oracle SBC<br>Nominal / Backup mode | - Local redundancy: both SBC are hosted on the same site OR - Geographical redundancy both SBC are hosted on 2 different sites                                                                                    | Oracle IP@                              | Oracle2 IP@          |
| CUCM + 2 Oracle SBC<br>Load Sharing          | - Local redundancy: both SBC are hosted on the same site OR - Geographical redundancy both SBC are hosted on 2 different sites                                                                                    | Oracle IP@                              | Oracle2 IP@          |
| CUCM + 2 Customer SBC<br>HA mode             | - Local redundancy: both SBC are hosted on the same site OR - Geographical redundancy both SBC are hosted on 2 different sites warning: Link level 2 between SBC with max delay 50ms required for geo- redundancy | Oracle Virtual<br>IP@                   | N/A                  |

#### 3.4 BTol & BTIPol

| Head Quarter (HQ) or Branch                                                                                                    |                                                                                                    | Customer II used by                 | P addresses<br>v service            |
|----------------------------------------------------------------------------------------------------|----------------------------------------------------------------------------------------------------|-------------------------------------|-------------------------------------|
| Office (BO) architecture                                                                                                    | Level of Service                                                                                                    | Nominal                             | Backup                              |
| CUCM + Single CUBE                                                                                                    | No redundancy                                                                                                    | CUBE public<br>FQDN* DNS<br>type A  | N/A                                 |
| CUCM + 2 CUBES warning: - Site access capacity to be sized adequately on the site carrying the 2nd CUBE in case both CUBEs are based on different sites | - Local redundancy: if both CUBES are hosted by the same site (CUBE1+CUBE2) - Geographical redundancy: if each CUBE is hosted by different sites (CUBE1+CUBE2) | CUBE1 public<br>FQDN* DNS<br>type A | CUBE2 public<br>FQDN* DNS<br>type A |

<sup>\*</sup>BTIPol can be reached using FQDN only, whereas BTol can be reached either via FQDN or public IP address.

#### 3.4.1 Preliminary configuration

In order to establish the connection with public interface of A-SBC, several preliminary configuration steps have to be performed not related to CUBE configuration. These involve the following:

- Public IP address assignment
- Public DNS record
- Firewall updates
- Certificate updates

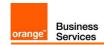

#### 3.4.1.1 Public IP address assignment

The certified solution is using a public IP address directly configured on CUBE interface placed within DMZ. It is possible to use NAT address translation since public IP addresses can be limited, however this is not part of standard configuration and require additional modifications to be included on CUBE. Such setup would require a study and validation on customer's request.

#### 3.4.1.2 Public DNS record

Orange A-SBC can be reached via Fully Qualified Domain Name (FQDN) deployed on public DNS. Customer premises CUBE requires records on public DNS that enable to reach it using FQDN via public internet. BTIPol can be reached using FQDN only, whereas BTol can be reached either via FQDN or public IP address.

#### 3.4.1.3 Firewall updates

Firewalls in the way of traffic between CUBE and A-SBC have to be updated in order to open required ports. BTol and BTIPol vary concerning the UDP port range.

#### 3.4.1.4 Certificate updates

In order to ensure the security of traffic, certificates need to be aligned between CUBE and Orange A-SBC. CUBE would require a certificate signed by a public certificate authority and root CA certificate (including any intermediate certificates in the path). This is described in detail in CUBE secure configuration. The customer should retrieve OBS Root/Intermediate certificates and import those in case of using a different Public Certificate Authority on their side. This is described in detail in CUBE secure configuration.

#### 3.4.1.5 TLS cipher suites support

The following cipher suites are supported by Orange SBC for TLS 1.2

- TLS ECDHE RSA WITH AES 256 GCM SHA384
- TLS ECDHE RSA WITH AES 128 GCM SHA256
- TLS\_ECDHE\_RSA\_WITH\_AES\_256\_CBC\_SHA384
- TLS\_ECDHE\_RSA\_WITH\_AES\_128\_CBC\_SHA256
- TLS\_DHE\_RSA\_WITH\_AES\_128\_GCM\_SHA256
- TLS DHE RSA WITH AES 256 GCM SHA384
- TLS\_DHE\_RSA\_WITH\_AES\_128\_CBC\_SHA256
- TLS\_DHE\_RSA\_WITH\_AES\_256\_CBC\_SHA256

Currently, Cisco CUBE supports the following cipher suites that are compliant with Orange SBC. At least one cipher suite must be aligned in order for BTol/BTIPol to work.

- TLS\_ECDHE\_RSA\_WITH\_AES\_256\_GCM\_SHA384
- TLS\_ECDHE\_RSA\_WITH\_AES\_128\_GCM\_SHA256

Full list of cipher suites supported by CUBE IOS-XE 16.9.5 for TLS 1.2 can be found below:

TLS\_RSA\_WITH\_AES\_128\_CBC\_SHA

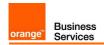

- TLS\_DHE\_RSA\_WITH\_AES\_128\_CBC\_SHA1
- TLS\_ECDHE\_RSA\_WITH\_AES\_128\_GCM\_SHA256
- TLS\_ECDHE\_ECDSA\_WITH\_AES\_128\_GCM\_SHA256
- TLS\_ECDHE\_RSA\_WITH\_AES\_256\_GCM\_SHA384
- TLS\_ECDHE\_ECDSA\_WITH\_AES\_256\_GCM\_SHA384

Additional cipher suites are added in IOS-XE 17.3.1a (not validated currently):

- TLS\_RSA\_WITH\_AES\_256\_CBC\_SHA
- TLS\_DHE\_RSA\_WITH\_AES\_128\_CBC\_SHA
- TLS\_DHE\_RSA\_WITH\_AES\_256\_CBC\_SHA

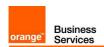

### 4 Certified software and hardware versions

#### 4.1 CUCM certified versions

| Cisco IPBX   |                      |                      |                          |
|--------------|----------------------|----------------------|--------------------------|
| Equipment    | Equipment<br>Version | validation<br>status | IPBX<br>Version          |
| CUCM         | R12.0                | ✓                    | Load 12.0.1.21900-7 min  |
| CBE5000/6000 | R12.5                | ✓                    | Load 12.5.1.10000-22 min |

#### 4.2 Cisco Unified Border Element (CUBE) certified versions

| Cisco Unified Bord       | er Element (CUBE)       |                      |                      |                 |                               |
|--------------------------|-------------------------|----------------------|----------------------|-----------------|-------------------------------|
| Equipment                |                         | Equipment<br>Version | validation<br>status | IPBX<br>Version | Comment                       |
| CURE flow through BVPN   |                         | 16.6.3               | ✓                    | R12.0           |                               |
| CUBE - flow-through mode | DVFIN                   | 17.3.2               | ✓                    | R12.5           |                               |
|                          | BTol & BTIPol           | 17.3.2               | ✓                    | R12.5           |                               |
| CLIDE flow ground made   |                         | 16.6.3               | ✓                    | R12.0           | BTol and BTIPol are not       |
| COBE - HOW-around II     | CUBE – flow-around mode |                      | ✓                    | R12.5           | supported in flow-around mode |

#### 4.3 Oracle ESBC certified versions

| Oracle ESBC                                    |                           |                      |                 |         |
|------------------------------------------------|---------------------------|----------------------|-----------------|---------|
| Equipment                                      | Equipment<br>Version      | validation<br>status | IPBX<br>Version | Comment |
| Oracle Enterprise Session Border<br>Controller | 8.2 Patch 2<br>(Build 58) | ✓                    | R12.0           |         |

#### 4.4 CUCM certified applications and devices versions

| Cisco ecos           | systems                                 |                      |                      |                 |                                |
|----------------------|-----------------------------------------|----------------------|----------------------|-----------------|--------------------------------|
|                      | Equipment                               | Equipment<br>Version | validation<br>status | IPBX<br>Version | Comment                        |
| Attendant<br>Console | CUxAC                                   | 12.0.x               | ✓                    | R12.0<br>R12.5  | Standard and Advanced editions |
|                      | Unity Connection                        | 12.0.1000-6          | ✓                    | R12.0           |                                |
| Voice Mail           | Unity Connection                        | 12.5                 | ✓                    | R12.5           |                                |
| V Olce Iviali        | Unity Express                           | 12.0.x               | ✓                    | R12.0           |                                |
| Contact center       | UCCX                                    | 12.0.x               | ✓                    | R12.0           |                                |
| MGW                  | Cisco IOS Cascaded<br>MediaGateway (ISR |                      | not supported        | R12.0           |                                |
| IVIGVV               | 28xx/38xx)                              |                      | not supported        | R12.5           |                                |

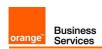

|                        | Cisco IOS Cascaded<br>MediaGateway (ISR<br>29xx/39xx)         | 15.7(3)M    | <b>✓</b>      | R12.x                   | SIP Fax and analog phone supported |
|------------------------|---------------------------------------------------------------|-------------|---------------|-------------------------|------------------------------------|
|                        | Cisco IOS Cascaded<br>MediaGateway (ISR                       | 16.6.3      | ✓             | R12.0                   | SIP Fax and analog phone supported |
|                        | 43xx/44xx)                                                    | 16.9.4      | ✓             | R12.5                   |                                    |
|                        | Analog GW Cisco<br>ATA191                                     | 12-0-1SR2-3 | <b>✓</b>      | R12.5                   | SIP Fax and analog phone supported |
|                        | Audiocodes MP112<br>FXS                                       |             | on demand     | R12.x                   |                                    |
|                        | Analog GW Cisco VG<br>224                                     |             | not supported | R12.x                   |                                    |
|                        | Analog GW Cisco VG<br>202-204                                 |             | not supported | R12.x                   |                                    |
|                        | Analog GW Cisco VG<br>202-204 XM                              | 15.5(3)M2   | ✓             | R12.x                   | SIP Fax and analog phone supported |
|                        | Analog GW Cisco VG<br>310-320-350                             | 15.7(3)M    | ✓             | R12.x                   | SIP Fax and analog phone supported |
|                        | Analog GW Cisco VG<br>450                                     | 16.10.01a   | ✓             | R12.5                   | SIP Fax and analog phone supported |
|                        | Analog GW Cisco                                               | 1.2.1(004)  | ✓             | R12.0                   | SIP Fax and analog phone           |
|                        | ATA190                                                        | 1.2.2(003)  | ✓             | R12.5                   | supported                          |
| VOIP                   | Cisco VoIP GW                                                 |             | on demand     | R12.x                   |                                    |
| VOIP                   | OneAccess VoIP GW (Business Livebox)                          |             | on demand     | R12.x                   |                                    |
|                        | Cisco Unified<br>Communication<br>Manager Assistant<br>(IPMA) |             | not supported | R12.x                   |                                    |
|                        | All Cisco SCCP<br>phones (skinny)                             |             | ✓             | R12.x                   | -                                  |
| Phones                 | All Cisco SIP phones                                          |             | ✓             | R12.x                   |                                    |
|                        | IPCommunicator<br>SCCP                                        |             | not supported | R12.x                   |                                    |
|                        | Jabber                                                        | 11.9.3      | ✓             | R12.x                   |                                    |
|                        | CHCH                                                          |             | <b>√</b>      | R12.x                   |                                    |
|                        | CUCILync                                                      |             |               |                         |                                    |
|                        | IP DECT ASCOM                                                 |             | ✓             | R12.x                   |                                    |
| Third Party Equipments | -                                                             | 6.1         | ✓<br>✓        | R12.x<br>R11.x<br>R12.0 | Dorsal mode                        |

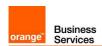

# 5 Cisco Call Manager configuration

The checklists below present all the configuration steps required for interoperability between the service and CUCM.

| Cisco Call Manager Service                                                                      |                                                                     |  |  |
|-------------------------------------------------------------------------------------------------|---------------------------------------------------------------------|--|--|
| Codec and payload configuration                                                                 |                                                                     |  |  |
| Menu                                                                                            | Value                                                               |  |  |
| System > Service Parameters > Appropria<br>Clusterwide Parameters (System - Location            | ate server > Cisco CallManager (Active) > Advanced > on and Region) |  |  |
| Preferred G.711 Millisecond Packet Size 20                                                      |                                                                     |  |  |
| Preferred G.729 Millisecond Packet Size                                                         | 20                                                                  |  |  |
| G.722 Codec Enabled                                                                             | Enabled for All Devices                                             |  |  |
| Cisco CallManager Service                                                                       |                                                                     |  |  |
| Codec and payload configuration                                                                 |                                                                     |  |  |
| System > Service Parameters > Appropria Clusterwide Parameters (Service)                        | ate server > Cisco CallManager (Active) > Advanced                  |  |  |
| Duplex Streaming Enabled                                                                        | True                                                                |  |  |
| Media Exchange Timer                                                                            | 5                                                                   |  |  |
| Silence suppression                                                                             | False                                                               |  |  |
| Silence suppression for Gateways                                                                | False                                                               |  |  |
| Media Exchange Timer                                                                            | True                                                                |  |  |
| Cisco CallManager Service                                                                       |                                                                     |  |  |
| SIP Parameters                                                                                  |                                                                     |  |  |
| System > Service Parameters > Appropria Clusterwide Parameters (Device - SIP)                   | ate server > Cisco CallManager (Active) > Advanced                  |  |  |
| Retry Count for SIP Invite                                                                      | 1                                                                   |  |  |
| SIP Session Expires Timer                                                                       | 86400                                                               |  |  |
| Cisco CallManager Service                                                                       |                                                                     |  |  |
| System – QOS Parameters                                                                         |                                                                     |  |  |
|                                                                                                 | ate server > Cisco CallManager (Active) > Advanced                  |  |  |
| Clusterwide Parameters (System - QOS)                                                           |                                                                     |  |  |
| DSCP for Video Calls                                                                            | 34 (100010)                                                         |  |  |
| Cisco CallManager Service                                                                       |                                                                     |  |  |
| Enterprise Parameters                                                                           |                                                                     |  |  |
| System > Enterprise Parameters                                                                  | Cooklad                                                             |  |  |
| Advertise C 700 Codes                                                                           | Enabled                                                             |  |  |
|                                                                                                 |                                                                     |  |  |
| Advertise G.722 Codec  Cisco CallManager Service  Cisco IP Voice Media Streaming Application se | ervice                                                              |  |  |
| Cisco CallManager Service Cisco IP Voice Media Streaming Application se                         | ervice<br>ate server > Cisco IP Voice Media Streaming App (Active)  |  |  |
| Cisco CallManager Service Cisco IP Voice Media Streaming Application se                         |                                                                     |  |  |

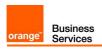

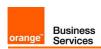

| Cisco CallManager Service Region configuration                                      |                                                                                                    |              |                     |                 |   |
|-------------------------------------------------------------------------------------|----------------------------------------------------------------------------------------------------|--------------|---------------------|-----------------|---|
| Menu                                                                                | Value                                                                                                    |              |                     |                 |   |
| System > Region Information > Region                                                |                                                                                                    |              |                     |                 |   |
| Regions configuration for customer using G.729                                      | From<br>To<br>HQ                                                                                                    | HQ<br>G711   | <b>RS</b> G729      | <b>WAN</b> G729 | - |
|                                                                                     | RS<br>WAN                                                                                                    | G729<br>G729 | <b>G711</b><br>G729 | G729<br>G729    |   |
| Regions configuration for customer using G.711                                      | From To                                                                                                    | HQ           | RS                  | WAN             |   |
|                                                                                     | HQ                                                                                                    | G711         | G711                | G711            |   |
|                                                                                     | RS                                                                                                    | G711         | G711                | G711            |   |
|                                                                                     | WAN                                                                                                    | G711         | G711                | G711            |   |
| Cisco CallManager Service Device Pool Configuration  System > Device Pool > Add new |                                                                                                    |              |                     |                 |   |
| New Device Pool                                                                     | Device Pool configuration:  The number of Device Pools at least should be the same as the number of site  Every Device Pool should have appropriate Region and Location value  Note: MOH server requires a separate Device Pool configuration. |              |                     |                 |   |
| Cisco CallManager Service Locations (Call Admission Control)                        |                                                                                                    |              |                     |                 |   |
| System > Location Info> Location > Add new                                          |                                                                                                    |              |                     |                 |   |
| New Location                                                                        | Warning! RSVP locations a                                                                                                    |              |                     |                 |   |
|                                                                                     | Create the necessary loca bandwidth for each.                                                                                                    | tions and    | d configu           | re the          |   |

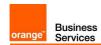

#### **Media Resources**

**Transcoder configuration :** Warning! Hardware MTP resources on IOS Gateway and software MTP resource on CUCM are NOT SUPPORTED. Software MTPs on IOS Gateway are SUPPORTED in BT/BTIP SIP Trunking.

| Menu                                                                                                    | Value                                                                                                    |  |  |
|----------------------------------------------------------------------------------------------------|----------------------------------------------------------------------------------------------------|--|--|
| Media Resources > Transcoder > Add new                                                                                |                                                                                                    |  |  |
| Transcoder Type                                                                                                    | Cisco IOS Enhanced Media Termination Point                                                                                                    |  |  |
| vevice Name  Use the name configured in sccp ccm group in                                                             |                                                                                                    |  |  |
| Device Pool                                                                                                    | Use the appropriate Device Pool                                                                                                    |  |  |
| Trusted Rely Point                                                                                                    | Unchecked                                                                                                    |  |  |
| Media Resources                                                                                                    |                                                                                                    |  |  |
| Conference Bridge configuration                                                                                       |                                                                                                    |  |  |
| Media Resources > Conference Bridge > Add nev                                                                         | V                                                                                                    |  |  |
| Conference Bridge Type                                                                                                | Cisco IOS Enhanced Media Termination Point                                                                                                    |  |  |
| Device Name                                                                                                    | Use the name configured in sccp ccm group in the IOS                                                                                                    |  |  |
| Device Pool                                                                                                    | Use the appropriate Device Pool                                                                                                    |  |  |
| Device Security Mode Non Secure Conference Bridge                                                                     |                                                                                                    |  |  |
| Media Resources  Multicast Music on Hold  CUCM configuration - Region  System > Region Information > Region > Add new |                                                                                                    |  |  |
| New Region                                                                                                    | Please refer to chapter on Region configuration for additional information.  With this configuration, all devices in "MoH Multicast" region will use G.711 as codec for sending RTP packets to devices to all other regions and also for the "WAN" region where codec G.711 will be used. |  |  |
| Media Resources Multicast Music on Hold                                                                               |                                                                                                    |  |  |
| CUCM configuration – Device Pool                                                                                      |                                                                                                    |  |  |
| System > Device Pool > Add new  New Device Pool                                                                       | Choose a name and associate the Region "MoH Multicast" to this new Device Pool.                                                                                                    |  |  |
| Media Resources  Multicast Music on Hold  CUCM configuration - Audio Source Configuration                             |                                                                                                    |  |  |
| Media Resources > Music On Hold Audio Source > Add new                                                                |                                                                                                    |  |  |
| Play continuously (repeat)                                                                                            | Checked                                                                                                    |  |  |
| Allow Multicasting                                                                                                    | Checked                                                                                                    |  |  |

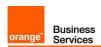

| Media Resources                                                   |                                                                       |                                                                                                    |  |
|-------------------------------------------------------------------|-----------------------------------------------------------------------|----------------------------------------------------------------------------------------------------|--|
| Multicast Music on Hold                                           |                                                                       |                                                                                                    |  |
| CUCM configuration - Multicast MoH server configuration           |                                                                       |                                                                                                    |  |
| Menu                                                              |                                                                       | Value                                                                                                    |  |
| Media Resources > M                                               | usic On Hold Server                                                   |                                                                                                    |  |
| Device Pool                                                       |                                                                       | Checked                                                                                                    |  |
|                                                                   | Sources on this MoH Server                                            | Checked                                                                                                    |  |
| Base Multi-cast IP Addre                                          | ess                                                                   | 239.1.1.1 <i>(example)</i>                                                                                               |  |
| Base Multi-cast IP Port                                           |                                                                       | 16384 <i>(example)</i>                                                                                                   |  |
| Increment Multi-cast on                                           |                                                                       | IP Address                                                                                                    |  |
| Max Hops (per Audio So<br>Sources configuration ar                |                                                                       | 1                                                                                                    |  |
| Media Resources                                                   |                                                                       |                                                                                                    |  |
| Multicast Music on Hold                                           |                                                                       |                                                                                                    |  |
|                                                                   | ulticast MoH server configurat                                        | tion                                                                                                    |  |
| Media Resources > Media Resource Group                            |                                                                       |                                                                                                    |  |
| Appropriate Media Resource Group                                  |                                                                       | Check the Use Multicast for MoH Audio checkbox to allow multicast with this resource group.                              |  |
| Media Resources                                                   |                                                                       |                                                                                                    |  |
| Multicast Music on Hold                                           |                                                                       |                                                                                                    |  |
| Router configuration – A                                          | udio file                                                             |                                                                                                    |  |
| Frequency                                                         |                                                                       | 9kHz                                                                                                    |  |
| Coded with                                                        |                                                                       | 8bit                                                                                                    |  |
| Audio mode                                                        |                                                                       | Mono                                                                                                    |  |
| Codec type                                                        |                                                                       | CCITT u-law                                                                                                    |  |
| Media Resources                                                   |                                                                       |                                                                                                    |  |
| Multicast Music on Hold                                           |                                                                       |                                                                                                    |  |
| Router configuration – IC                                         | S Commands                                                            |                                                                                                    |  |
| Commands                                                          | ccm-manager mu                                                        | isic-on-hold                                                                                                    |  |
|                                                                   | call-manager-fallb                                                    | pack                                                                                                    |  |
|                                                                   | max-conference                                                        |                                                                                                    |  |
|                                                                   | · ·                                                                   | ip source-address 10.108.105.254 port 2000<br>max-ephones 24<br>max-dn 48                                                |  |
|                                                                   |                                                                       |                                                                                                    |  |
|                                                                   |                                                                       |                                                                                                    |  |
|                                                                   |                                                                       | moh TheJourneyAndTheWind.alaw.wav                                                                                        |  |
| Marilla Davi                                                      | multicast moh 239.1.1.1 port 16384 route 210.72.240.13 10.108.105.254 |                                                                                                    |  |
| Media Resources                                                   |                                                                       |                                                                                                    |  |
| Multicast Music on Hold  Modic Recourse Group Lists configuration |                                                                       |                                                                                                    |  |
| Media Resource Group Lists configuration                          |                                                                       |                                                                                                    |  |
| Media resources                                                   |                                                                       | Warning! Media Resources, which are not associated with any MRG are available to every device in the cluster by default. |  |
|                                                                   | Media Resources                                                       | Media Resources > Media Resource Group > Add new                                                                         |  |
|                                                                   | Media Hesources                                                       | ividula nesoulices > ividula nesoulice dioup > Aud new                                                                   |  |

Resources > Media Resource Group List > Add new

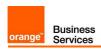

| Off-net calling via BT/BTIP                                                           |                                                                                                    |  |  |
|---------------------------------------------------------------------------------------|----------------------------------------------------------------------------------------------------|--|--|
| Diversion Header manipulation                                                         |                                                                                                    |  |  |
| Partition                                                                             |                                                                                                    |  |  |
| Menu                                                                                  | Value                                                                                                    |  |  |
| Call Routing -> Class of Control -> Partition -> Ad                                   |                                                                                                    |  |  |
| Name                                                                                  | DIV-HEADER-PT                                                                                                    |  |  |
| Off-net calling via BT/BTIP                                                           |                                                                                                    |  |  |
| ·                                                                                     | Diversion Header manipulation                                                                                                    |  |  |
| Called Party Transformation Pattern  Call Routing -> Transformation -> Transformation | Pattorn > Called PartyTransformation Pattorn >                                                                                                    |  |  |
| Add Ne                                                                                | and the control of the control of th |  |  |
| Pattern                                                                               | XXXX                                                                                                    |  |  |
| Prefix digits                                                                         | Site Prefix                                                                                                    |  |  |
| Off-net calling via BT/BTIP                                                           |                                                                                                    |  |  |
| Diversion Header manipulation                                                         |                                                                                                    |  |  |
| Calling Search Space                                                                  |                                                                                                    |  |  |
| Call Routing -> Class of Control -> Calling Search                                    |                                                                                                    |  |  |
| Name                                                                                  | DIV-HEADER-CSS                                                                                                    |  |  |
| Selected Partitions                                                                   | DIV-HEADER-PT                                                                                                    |  |  |
| Off-net calling via BT/BTIP                                                           |                                                                                                    |  |  |
| Basic Configuration                                                                   |                                                                                                    |  |  |
| Sip Trunk Security Profile                                                            | lect "Non Secure SIP Trunk Profile" from SIP Trunk                                                                                                    |  |  |
|                                                                                       | y Profile List                                                                                                    |  |  |
| Incoming Transport Type                                                               | TCP + UDP                                                                                                    |  |  |
| Outgoing Transport Type                                                               | UDP                                                                                                    |  |  |
| Off-net calling via BT/BTIP                                                           |                                                                                                    |  |  |
| Basic Configuration                                                                   |                                                                                                    |  |  |
| SIP Profile                                                                           |                                                                                                    |  |  |
| Device > Device Settings > SIP Profile                                                |                                                                                                    |  |  |
| User-Agent and Server header information                                              | Send Unified CM Version Information as User-Agent<br>Header                                                                                                    |  |  |
| Version in User Agent and Server Header                                               | Full Build                                                                                                    |  |  |
| SIP Rel1XX Options                                                                    | Send PRACK for 1xx Messages                                                                                                    |  |  |
| Early Offer support for voice and video                                               | Mandatory (insert MTP if needed)                                                                                                    |  |  |
| Send send-receive SDP in mid-call INVITE                                              | Checked                                                                                                    |  |  |
| Ping Interval for In-service and Partially In-service Trunks (seconds)                | 300                                                                                                    |  |  |
| Ping Interval for Out-of-service Trunks (seconds)                                     | 5                                                                                                    |  |  |
| Version in User Agent and Sever Header                                                | Full build                                                                                                    |  |  |
| Session Refresh Method                                                                | INVITE or UPDATE                                                                                                    |  |  |

Version in User Agent and Sever Header - inject info about full version of CUCM

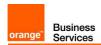

Session Refresh Method - since CUCM 10.0 there is additional method - "UPDATE". "INVITE" should be used by default.

#### Off-net calling via BT/BTIP

**Basic Configuration** 

SIP Normalization Script

Device > Device Settings > SIP normalization script > Add new

SIP Normalization Script is applied to SIP trunk and is required to adapt the SIP signaling to the form expected by BT/BTIP infrastructure. The content of the script is given below:

```
-- Orange SIP Normalization Script v11
-- this is normalization script for uc 12.x
M = \{ \}
-- This is called when an INVITE message is sent
function M.outbound_INVITE(msg)
    local sdp = msg:getSdp()
    if sdp
    then
        -- remove b=TIAS:
       sdp = sdp:gsub("b=TIAS:%d*\r\n", "")
       -- store the updated sdp in the message object
       msg:setSdp(sdp)
    end
end
--modifying of Server header in 183 messages
function M.outbound_183_INVITE(msg)
-- change 183 to 180 if sdp
local sdp = msg:getSdp()
 if sdp
 then
 msg:setResponseCode(180, "Ringing")
 end
end
--modifying of Server header in 488 messages
function M.outbound_488_INVITE(msg)
 -- change 488 to 503 if sdp
  msg:setResponseCode(503, "Service Unavailable")
end
--handling of 400 errors
function M.inbound_400_INVITE(msg)
 local reason = msg:getHeader("Reason")
 if reason
 then
 msg:modifyHeader("Reason", "Q.850; cause=27")
 else
 msg:addHeader("Reason", "Q.850; cause=27")
 end
end
--handling of 403 errors
function M.inbound_403_INVITE(msg)
```

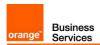

```
local reason = msg:getHeader("Reason")
 if reason
 then
 msg:modifyHeader("Reason", "Q.850; cause=2")
 end
end
--handling of 408 errors
function M.inbound_408_INVITE(msg)
local reason = msg:getHeader("Reason")
 if reason
 then
 msg:removeHeader("Reason")
 end
end
-- handling of 480 errors
function M.inbound_480_INVITE(msg)
local reason = msg:getHeader("Reason")
 if not reason
 then
 msg:addHeader("Reason", "Q.850; cause=20")
 end
end
--handling of 481 errors
function M.inbound_481_INVITE(msg)
 local reason = msg:getHeader("Reason")
 if reason
 then
 msg:modifyHeader("Reason", "Q.850; cause=27")
 msg:addHeader("Reason", "Q.850; cause=27")
 end
end
--handling of 487 errors
function M.inbound_487_INVITE(msg)
 local reason = msg:getHeader("Reason")
 if not reason
 msg:addHeader("Reason", "Q.850; cause=16")
 end
end
--handling of 488 errors
function M.inbound_488_INVITE(msg)
 local reason = msg:getHeader("Reason")
 if not reason
 msg:addHeader("Reason", "Q.850; cause=127")
 end
end
--handling of 500 errors
function M.inbound_500_INVITE(msg)
 local reason = msg:getHeader("Reason")
 if reason
 then
 msg:modifyHeader("Reason", "Q.850; cause=2")
 else
 msg:addHeader("Reason", "Q.850; cause=2")
 end
end
--handling of 501 errors
```

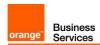

```
function M.inbound_501_INVITE(msg)
 local reason = msg:getHeader("Reason")
 if reason
 then
  msg:modifyHeader("Reason", "Q.850; cause=2")
 else
  msg:addHeader("Reason", "Q.850; cause=2")
 end
end
--handling of 502 errors
function M.inbound_502_INVITE(msg)
 local reason = msg:getHeader("Reason")
 if reason
 then
  msg:removeHeader("Reason")
 end
end
-- handling of 503 errors
function M.inbound_503_INVITE(msg)
 local reason = msg:getHeader("Reason")
 if reason
 then
 msg:modifyHeader("Reason", "Q.850; cause=38")
 else
 msg:addHeader("Reason", "Q.850; cause=38")
 end
end
-- handling of 505 errors
function M.inbound_505_INVITE(msg)
 local reason = msg:getHeader("Reason")
 if reason
 then
 msg:modifyHeader("Reason", "Q.850; cause=38")
 else
 msg:addHeader("Reason", "Q.850; cause=38")
 end
end
-- handling of 513 errors
function M.inbound_513_INVITE(msg)
 local reason = msg:getHeader("Reason")
 if reason
 then
  msg:modifyHeader("Reason", "Q.850; cause=38")
 else
 msg:addHeader("Reason", "Q.850; cause=38")
 end
end
-- addition of PAI header if incoming INVITE includes Privacy
header
function M.inbound INVITE(msq)
 -- get Privacy header
 local privacy = msg:getHeader("Privacy")
 if privacy
 then
  -- get From and Pai
  from = msg:getHeader("From")
  pai = msg:getHeader("P-Asserted-Identity")
  --check if Pai header is not present
  if pai==nil
  then
   -- add Pai header filled with From URI value
```

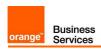

```
local uri = string.match(from, "(<.+>)")
  msg:addHeader("P-Asserted-Identity", uri)
  end
  end
end
end
return M
```

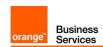

| Off-net calling via BT/BTIP                                      |                                                            |  |
|------------------------------------------------------------------|------------------------------------------------------------|--|
| Basic Configuration                                              |                                                            |  |
| SIP Trunk Configuration                                          |                                                            |  |
| Menu                                                             | Value                                                      |  |
| Device > Trunk > Add new                                         |                                                            |  |
| Device Pool                                                      | Choose Device Pool which include Region and Location value |  |
| Media Resource Group List                                        | MRGL                                                       |  |
| Redirecting Diversion Header Delivery - Inbound                  | Checked                                                    |  |
| Redirecting Diversion Header Delivery - outbound                 | Checked                                                    |  |
| Destination Address                                              | SBC IP Address                                             |  |
| SIP Trunk Security Profile                                       | SIP Trunk Security Profile name                            |  |
| SIP Profile                                                      | Standard SIP Profile with PRACKs, EO, Send-recv            |  |
| DTMF Signaling Method                                            | RFC 2833                                                   |  |
| Normalization Script                                             | SIP Normalization Script name (currently v8)               |  |
| Enable Trace                                                     | Unchecked                                                  |  |
| Redirecting Party Transformation CSS                             | DIV-HEADER-CSS                                             |  |
| Off-net calling via BT/BTIP                                      |                                                            |  |
| Basic Configuration                                              |                                                            |  |
| Route Group                                                      |                                                            |  |
| Call Routing > Route/Hunt > Route group > Add new                |                                                            |  |
| Distribution algorithm                                           | Top Down                                                   |  |
| Selected devices                                                 | both SIP trunks to ORACLE/ACMEs                            |  |
| Off-net calling via BT/BTIP                                      |                                                            |  |
| Basic Configuration                                              |                                                            |  |
| Route List                                                       | 014                                                        |  |
| Call Routing > Route/Hunt > Route list > Add not Selected Groups | Route Group with SIP trunks to BT/BTIP                     |  |
| ·                                                                | House Group with SIF truriks to DI/DTIP                    |  |
| Off-net calling via BT/BTIP Basic Configuration                  |                                                            |  |
| Route Pattern                                                    |                                                            |  |
| Call Routing > Route/Hunt > Route Pattern > Add new              |                                                            |  |

# Discard Digits On-net calling

Call Classification

Route Pattern

#### **Basic Configuration**

Gateway/Route List

The configuration of such intercluster SIP Trunk is **the same** as the one described for off-net calls except that on trunk between sites there is **no SIP Normalization Script**.

Specific Route Pattern

Route List name

PreDot Trailing#

OffNet

#### **SME Architecture (ON CUSTOMER DEMAND)**

Off-net calling via BT/BTIP

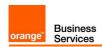

| SIP Trunk Security Profile (at CUCM SME and CUCM)                      |                                                             |  |
|------------------------------------------------------------------------|-------------------------------------------------------------|--|
| Menu                                                                   | Value                                                       |  |
| System > Security > SIP Trunk Security Profile > Add new               |                                                             |  |
| Incoming Transport Type                                                | TCP + UDP                                                   |  |
| Outgoing Transport Type                                                | UDP                                                         |  |
| SME Architecture                                                       |                                                             |  |
| Off-net calling via BT/BTIP                                            |                                                             |  |
| SIP Trunk Security Profile (at CUCM SME and CUCM)                      |                                                             |  |
| Device > Device Settings > SIP Profile                                 |                                                             |  |
| User-Agent and Server header information                               | Send Unified CM Version Information as User-Agent<br>Header |  |
| Version in User Agent and Server Header                                | Full Build                                                  |  |
| SIP Rel1XX Options                                                     | Send PRACK for 1xx Messages                                 |  |
| Early Offer support for voice and video calls (insert MTP if needed)   | Checked                                                     |  |
| Send send-receive SDP in mid-call INVITE                               | Checked                                                     |  |
| Ping Interval for In-service and Partially In-service Trunks (seconds) | 300                                                         |  |
| Ping Interval for Out-of-service Trunks (seconds)                      | 5                                                           |  |

#### **SME Architecture**

Off-net calling via BT/BTIP

SIP Normalization Script (at CUCM SME)

Device > Device Settings > SIP normalization script > Add new

SIP Normalization Script is applied to SIP trunk at CUCM SME and is required to adapt the SIP signaling to the form expected by BT/BTIP infrastructure. Create the script.

The content of the script is given below:

```
-- Orange SIP Normalization Script v11
-- this is normalization script for uc 12.x
M = \{\}
-- This is called when an INVITE message is sent
function M.outbound_INVITE(msg)
    local sdp = msg:getSdp()
    if sdp
    then
        -- remove b=TIAS:
       sdp = sdp:gsub("b=TIAS:%d*\r\n", "")
        -- store the updated sdp in the message object
       msg:setSdp(sdp)
    end
end
--modifying of Server header in 183 messages
function M.outbound_183_INVITE(msg)
-- change 183 to 180 if sdp
 local sdp = msg:getSdp()
 if sdp
 then
  msg:setResponseCode(180, "Ringing")
 end
```

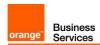

```
end
--modifying of Server header in 488 messages
function M.outbound_488_INVITE(msg)
 -- change 488 to 503 if sdp
 msg:setResponseCode(503, "Service Unavailable")
end
--handling of 400 errors
function M.inbound_400_INVITE(msg)
 local reason = msg:getHeader("Reason")
 if reason
 then
 msg:modifyHeader("Reason", "Q.850; cause=27")
 else
 msg:addHeader("Reason", "Q.850; cause=27")
 end
end
--handling of 403 errors
function M.inbound_403_INVITE(msg)
 local reason = msg:getHeader("Reason")
 if reason
 then
 msg:modifyHeader("Reason", "Q.850; cause=2")
 end
end
--handling of 408 errors
function M.inbound_408_INVITE(msg)
 local reason = msg:getHeader("Reason")
 if reason
 then
 msg:removeHeader("Reason")
 end
end
-- handling of 480 errors
function M.inbound_480_INVITE(msg)
 local reason = msg:getHeader("Reason")
 if not reason
 then
 msg:addHeader("Reason", "Q.850; cause=20")
 end
end
--handling of 481 errors
function M.inbound_481_INVITE(msg)
 local reason = msg:getHeader("Reason")
 if reason
 then
 msg:modifyHeader("Reason", "Q.850; cause=27")
 else
 msg:addHeader("Reason", "Q.850; cause=27")
 end
end
--handling of 487 errors
function M.inbound_487_INVITE(msg)
 local reason = msg:getHeader("Reason")
 if not reason
 then
 msg:addHeader("Reason", "Q.850; cause=16")
 end
end
```

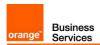

```
--handling of 488 errors
function M.inbound_488_INVITE(msg)
 local reason = msg:getHeader("Reason")
 if not reason
 msg:addHeader("Reason", "Q.850; cause=127")
 end
end
--handling of 500 errors
function M.inbound_500_INVITE(msg)
 local reason = msg:getHeader("Reason")
 if reason
 msg:modifyHeader("Reason", "Q.850; cause=2")
 else
 msg:addHeader("Reason", "Q.850; cause=2")
 end
end
--handling of 501 errors
function M.inbound_501_INVITE(msg)
 local reason = msg:getHeader("Reason")
 if reason
 then
 msg:modifyHeader("Reason", "Q.850; cause=2")
 else
 msg:addHeader("Reason", "Q.850; cause=2")
 end
end
--handling of 502 errors
function M.inbound_502_INVITE(msg)
 local reason = msg:getHeader("Reason")
 if reason
 then
 msg:removeHeader("Reason")
 end
end
-- handling of 503 errors
function M.inbound_503_INVITE(msg)
 local reason = msq:getHeader("Reason")
 if reason
 then
 msg:modifyHeader("Reason", "Q.850; cause=38")
 else
 msg:addHeader("Reason", "Q.850; cause=38")
 end
end
-- handling of 505 errors
function M.inbound_505_INVITE(msg)
 local reason = msg:getHeader("Reason")
 if reason
 then
 msg:modifyHeader("Reason", "Q.850; cause=38")
 else
 msg:addHeader("Reason", "Q.850; cause=38")
 end
end
-- handling of 513 errors
function M.inbound_513_INVITE(msg)
 local reason = msg:getHeader("Reason")
 if reason
```

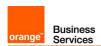

```
then
 msg:modifyHeader("Reason", "Q.850; cause=38")
 else
 msg:addHeader("Reason", "Q.850; cause=38")
 end
end
-- addition of PAI header if incoming INVITE includes Privacy
function M.inbound_INVITE(msg)
 -- get Privacy header
 local privacy = msg:getHeader("Privacy")
 if privacy
  -- get From and Pai
 from = msg:getHeader("From")
  pai = msg:getHeader("P-Asserted-Identity")
  --check if Pai header is not present
  if pai==nil
  then
   -- add Pai header filled with From URI value
  local uri = string.match(from, "(<.+>)")
  msg:addHeader("P-Asserted-Identity", uri)
  end
 end
end
return M
```

#### **SME Architecture**

Off-net calling via BT/BTIP

SIP Trunk Configuration to offnet (at CUCM SME)

| Menu                                            | Value                                                      |  |
|-------------------------------------------------|------------------------------------------------------------|--|
| Device > Trunk > Add new                        |                                                            |  |
| Device Pool                                     | Choose Device Pool which include Region and Location value |  |
| Media Resource Group List                       | None                                                       |  |
| Redirecting Diversion Header Delivery - Inbound | Checked                                                    |  |
| Destination Address                             | SBC IP Address                                             |  |
| SIP Trunk Security Profile                      | SIP Trunk Secure Profile name                              |  |
| SIP Profile                                     | Standard SIP Profile with PRACKs, EO and Send-recv         |  |
| Normalization Script                            | SIP Normalization Script name                              |  |
| Enable Trace                                    | Unchecked                                                  |  |
| OMF Aughthorium                                 |                                                            |  |

#### **SME Architecture**

Off-net calling via BT/BTIP

Route group (at CUCM SME)

Call Routing > Route/Hunt > Route group > Add new

| Distribution algorithm | Top Down                        |
|------------------------|---------------------------------|
| Selected devices       | both SIP trunks to ORACLE/ACMEs |

#### **SME Architecture**

Off-net calling via BT/BTIP

Route list (at CUCM SME)

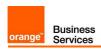

| Call Routing > Route/Hunt > Route list > Add new    |                                        |  |
|-----------------------------------------------------|----------------------------------------|--|
| Selected Groups                                     | Route Group with SIP trunks to BT/BTIP |  |
| SME Architecture                                    |                                        |  |
| Off-net calling via BT/BTIP                         |                                        |  |
| Route pattern (at CUCM SME)                         |                                        |  |
| Call Routing > Route/Hunt > Route Pattern > Add new |                                        |  |
| Route Pattern                                       | Specific Route Pattern                 |  |
| Gateway/Route List                                  | Route List name                        |  |
| Call Classification                                 | OffNet                                 |  |
| Discard Digits                                      | PreDot Trailing#                       |  |

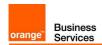

#### **SME Architecture**

#### On-net calling

The configuration of such intercluster SIP Trunk is the same as the one described for off-net calls except for:

- Media Resource Group List should be set to the group containing following resources: conference, transcoder, annuciator (Subscribers), MOH Server (Subscribers), software MTP
- SIP Normalization Script should not be added to this trunk

SIP Trunks should be between CUCM of independent site and CUCM SME (there is no direct SIP Trunks between independent sites in SME Architecture – all on-net calls are managed by CUCM SME).

#### **Emergency number support for Extension Mobility**

#### **Partitions**

| Menu                                                  | Value                                                                                                |
|-------------------------------------------------------|----------------------------------------------------------------------------------------------------|
| Call Routing > Class of Control > Partition > Add new | Create a partition for emergency numbers for each site, for example: EN_HQ_PT, EN_RSA_PT, EN_RSB_PT. |

#### **Route Patterns**

| Tiodio i ditorrio                                   |                                                                  |
|-----------------------------------------------------|------------------------------------------------------------------|
| Call Routing > Route/Hunt > Route Pattern > Add new |                                                                  |
| Route Partition                                     | Choose Partition for appropriate Route Pattern                   |
| Urgent Priority                                     | Checked                                                          |
| Calling Party Transform Mask                        | Enter valid office attendant phone number (unique for each site) |

#### Calling search spaces

Call Routing > Class of Control > Calling Search Space > Add new

Create a CSS for emergency numbers for each site and another one for non-emergency numbers.

- CSS\_LINE associated to the line deals with general call right except emergency numbers.
- **2** CSS\_PHONE associated to the phone deals with emergency calls. This CSS should be unique for each site.

#### Device > Phone > Calling Search Space

Associate the calling search spaces for emergency numbers with particular phones (deivces), and calling search spaces for non-emergency numbers with lines.

| Device > Phone -> find a phone -> Calling Search Space field                                    | select the proper CSS |
|-------------------------------------------------------------------------------------------------|-----------------------|
| Device > Phone -> find a phone ->select the line on the left menu -> Calling Search Space field | select the proper CSS |

#### **Survivable Remote Site Telephony configuration**

SRST mode is not supported with BT/BTIP infrastructure but with local PSTN gateway configured on CE router

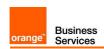

# 6 Cisco Unity Connection configuration

| Cisco Unified Communication Manager Configuration                                       |                                                                                                    |
|-----------------------------------------------------------------------------------------|----------------------------------------------------------------------------------------------------|
| Menu                                                                                    | Value                                                                                                    |
| System > Device Pool > Add New                                                          | Add new Device pool                                                                                                    |
| Advanced FeaturesVoice Mail > Cisco Voice<br>Mail Port Wizard >                         | Create a new Cisco Voice Mail Server and add ports to it                                                                 |
| Call Routing > Route/Hunt > Line Group                                                  | add/configure the Answering Voice Mail Ports to a<br>Line Group                                                          |
| Call Routing > Route/Hunt > Hunt List > Add<br>New                                      | include the Line Group created earlier                                                                                   |
| Call Routing > Route/Hunt > Hunt Pilot > Add<br>New                                     | include the Hunt List created earlier                                                                                    |
| Advanced Features > Voice Mail > Message Waiting                                        | add one number for turning MWIs on and one for turning MWIs off                                                          |
| Advanced Features > Voice Mail > Voice Mail<br>Pilot > Add New                          | Configure the voice mail pilot                                                                                           |
| Advanced Features > Voice Mail > Voice Mail<br>Profile > Add New                        | Associate Voice Mail Pilot number created earlier with this profile                                                      |
| Cisco Unity Connection Configuration                                                    |                                                                                                    |
| Telephony Integrations > Phone System                                                   | Configure the phone system                                                                                               |
| Phone System Basics > Related Links drop-<br>down box > Add Port Group > Go             | Port group configuration                                                                                                 |
| Port Group Basics > Related Links drop-down box > Add Ports > Go                        | Add and configure required number of ports                                                                               |
| Cisco Unity Connection Administration > Telephony Integrations > Port Group             | On Search Port Groups page click the display name of the port group that you created with the phone system integration   |
| Port Group Basics page > Edit > Servers >                                               | add backup CUCM servers if needed                                                                                        |
| BT/BTIP specific parameters                                                             |                                                                                                    |
| Telephony Integrations -> Port Group -> choose appropriate -> Edit -> Codec Advertising | change the codec list used for calls to CUC - select G.711 A-law / G.711ulaw/G.722 or G.729 codecs in advertised codecs. |
| System Setting > General Configuration                                                  | Select G.711 a-law, G.711 u-law or G.729 codec as specified for Recording Format parameter                               |

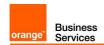

## 7 Unified Contact Center Express configuration

#### 7.1 Provisioning UCCX (CUCM part)

#### 7.1.1 Adding agents

Unified CM users in Unified CCX are assigned an agent's role when an **agent extension** is associated to the user in the Unified CM User Configuration page. Consequently, this role can only be assigned or removed for the user using Unified CM Administrator's End User configuration web page. These users cannot be assigned or removed in Unified CCX Administration.

Configuring Unified CM users who will be agents in your Unified CCX system:

- Step 1 From the Unified CM Administration menu bar, choose User Management > End User.
- Step 2 In the Controlled Devices list box below the Device Information section, select the agent's phone device.
- Step 3 In the Primary Extension field drop-down list and the IPCC Extension field drop-down list, choose the required agent extension for this device.
- Step 4 Define permissions and roles information:

#### Groups:

- Standard AXL API Access
- Standard CCM Admin Users
- Standard CTI Allow Call Monitoring
- Standard CTI Allow Call Park Monitoring
- Standard CTI Allow Call Recording
- Standard CTI Allow Calling Number Modification
- Standard CTI Allow Control of All Devices
- Standard CTI Enabled
- Standard Confidential Access Level Users

#### Roles:

- Standard AXL API Access
- Standard CCM Admin Users
- Standard CTI Allow Call Park Monitoring
- Standard CTI Allow Call Recording

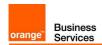

- Standard CTI Allow Calling Number Modification
- Standard CTI Allow Control of All Devices
- Standard CTI Enabled
- Standard CUReporting
- Standard CUReporting Authentication
- Standard Confidential Access Level Users

Step 5 Adding End User to IP phone - End user related to UCCX has to be associated to ip phone profile and ip phone line

#### 7.1.2 Activation and Configuring IP Phone Agent service

Step 1 Activate IP Phone Agent service (URL can be found in CAD administration guide: http://UCCX\_IP\_address or FQDN:8082/fippa/#DEVICENAME#): CUCM administration > Device > Device Settings > Phone services

Step 2 Create parameters which will be used to log in IP Phone Agent service: extension, id and password.

Step 3 Subscribe agent phone to this newly created service (Phone > Subscribe services drop-box list)

Step 4 (Optional, if needed) Create an application user named "telecaster" with "telecaster" as the password (or whatever BIPPA user ID and password was specified in the CAD Configuration Setup utility).

Step 5 (Optional, if needed) Assign the telecaster application user to all the IP agent phones

#### 7.1.3 UCCX Application Users on CUCM

When UCCX will be properly configured two Application Users should be created automatically on CUCM:

RMCM user

Go to CUCM administration > User Management > Application User > RMCM user

IP Phone (which will be used as the agent) manually associates with "Device Association" to RMCM user Controlled Device.

JTAPI user

Go to CUCM administration > User Management > Application User > JTAPI user

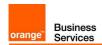

Automatic creation of this user should take place on CUCM (after proper configuration of UCCX) and then UCCX CTI ports should appear automatically in the list "Controlled Devices".

## 7.2 UCCX part of configuration

## 7.2.1 Provisioning Call Control Group (CCC)

Provision Unified CM Telephony call control groups (Subsystems > Unified CM Telephony > Call Control Group). They are CTI ports which will be used by UCCX to handle calls

- o Define Description
- o Define Number of CTI Ports
- Define Name Prefix
- o Define Starting Directory Number unique and not used on CUCM
- o Define Device Pool
- o (optionally if needed) Synchronize Cisco JTAPI Client and Unified CM Telephony Data (this creates all necessary CTI devices on CUCM using AXL interface)

**Note!** Correct behavior - CTI ports should be created and assigned automatically into CCC. CTI ports should be also automatically created and registered on CUCM via AXL integration. If not then perform step 6.

## 7.2.2 Resources and assignment of skills

- Step 1 Check if resources exist it should exist if former steps of configuration on CUCM and UCCX were performed properly (Subsystems > RmCm > Resources)
- Step 2 Create skills (Subsystems > RmCm > Skills)
- Step 3 Choose Resource Name and click Add Skill (Subsystems > RmCm > Assign Skills).
- Step 4 Assigning skills to agents

Before assigning the skill competence level of the skill should be defined (default is 5)

#### 7.2.3 Configuring Customer Service Queues (CSQ)

Step 1 Creating Contact Service Queues.( Subsystems > RmCm > Contact Service Queues)

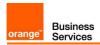

- Step 2 Define name of CSQ
- Step 3 Define type of Resource Pool Selection Model (drop-down list)
- Step 4 Click "next" and change default values of parameters of CSQ (if needed), if not just click "update".

**Note!** Minimum Competence Level shouldn't be higher than formerly defined Competence Level during assigning skills into Resources.

## 7.2.4 Application and Script configuration

- Step 1 Add a new Cisco script application, go to: Applications > Application Management>Add New and choose Cisco Script Application:
- Step 2 From the Application Type drop-down menu select your script or the standard ICD script SSCRIPT[icd.aef] and click "Next"
- Step 3 Describe maximum number of sessions (should be "inline" with numbers of CTI ports)
- Step 4 Mark checkbox CSQ and enter the name.
- Step 5 Define Description

#### 7.2.5 Trigger configuration

- Step 1 Add a new Trigger, go to: Applications > Application Management and choose application from the list.
- Step 2 Choose "Add new trigger"
- Step 3 Define Trigger Type and click Next
- Step 4 Define unique directory number and trigger information (don't forget to assign Call Control Group formerly defined)
- Step 5 Perform JTAPI and Data resynchronization (Subsystems > Cisco Unified CM Telephony)
- Step 6 Check CUCM configuration CTI Route Point should be automatically created with Trigger number defined on UCCX (Devices > CTI Route Point)

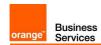

Step 7 Check CUCM configuration – this CTI Route Point should be also automatically assigned on JTAPI user (User Management > Application User)

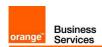

# 8 Cisco Unified Attendant Console configuration

| Device>CTI Route Point>Add New                                                                                                    | <u>-                                      </u>                                                                                                    |
|----------------------------------------------------------------------------------------------------|----------------------------------------------------------------------------------------------------|
| Menu                                                                                                    | Value                                                                                                    |
| User ID                                                                                                    | CUDAC                                                                                                    |
|                                                                                                    |                                                                                                    |
| Password                                                                                                    | Enter password                                                                                                    |
| Confirm Password                                                                                                    | Confirm entered password                                                                                                    |
| User Management > Application User > Add new                                                                                         |                                                                                                    |
| User ID                                                                                                    | CUDAC                                                                                                    |
| Password                                                                                                    | Enter password                                                                                                    |
| Confirm Password                                                                                                    | Confirm entered password                                                                                                    |
| BLF Presence Group                                                                                                    | Standard Presence Group                                                                                                    |
| Permissions Information                                                                                                    | -Standard Access AXL API                                                                                                    |
|                                                                                                    | -Standard CTI Allow Car Park Monitoring                                                                                                    |
|                                                                                                    | -Standard CTI Allow Calling Number Modification                                                                                                    |
|                                                                                                    | -Standard CTI Allow Control of All Devices                                                                                                    |
|                                                                                                    | -Standard CTI Allow Reception of SRTP Key Material                                                                                                    |
|                                                                                                    | -Standard CTI Enabled                                                                                                    |
|                                                                                                    | -Standard CTI Allow Control of Phones supporting Rollover Mode                                                                                                    |
|                                                                                                    | -Standard CTI Allow Control of Phones supporting                                                                                                    |
|                                                                                                    | Connected Xfer and conf                                                                                                    |
| CISCO UNIFIED ATTENDAND ADMIN                                                                                                    |                                                                                                    |
| Menu                                                                                                    | Value                                                                                                    |
| Installation                                                                                                    | When asked enter the IP address of the                                                                                                    |
|                                                                                                    | machine server is being installed on                                                                                                    |
|                                                                                                    | If SQL Server Express is already installed enter     **The SQL Server pages   leave Name   ele                                                                                                    |
|                                                                                                    | the SQL Server name, User Name, ale password. If you don't have SQL installed it wi                                                                                                    |
|                                                                                                    | be installed automatically                                                                                                    |
|                                                                                                    | <ul> <li>Enter the IP address of CUCM</li> </ul>                                                                                                    |
|                                                                                                    |                                                                                                    |
|                                                                                                    | <ul> <li>Enter port number (443)</li> </ul>                                                                                                    |
|                                                                                                    | Enter Application User credentials created                                                                                                    |
|                                                                                                    | <ul> <li>Enter Application User credentials created<br/>before</li> </ul>                                                                                                    |
|                                                                                                    | <ul> <li>Enter Application User credentials created<br/>before</li> <li>If certificate security alert from CUCM will be</li> </ul>                                                                                                    |
|                                                                                                    | <ul> <li>Enter Application User credentials created<br/>before</li> <li>If certificate security alert from CUCM will be</li> </ul>                                                                                                    |
|                                                                                                    | <ul> <li>Enter Application User credentials created<br/>before</li> <li>If certificate security alert from CUCM will be<br/>displayed it means connection was successful</li> </ul>                                                                                                    |
| Database Wizard                                                                                                    | <ul> <li>Enter Application User credentials created before</li> <li>If certificate security alert from CUCM will be displayed it means connection was successful accept the certificate</li> <li>Follow on screen instructions</li> <li>Once installation is completed the database is</li> </ul>                                                                                                    |
| Database Wizard                                                                                                    | <ul> <li>Enter Application User credentials created before</li> <li>If certificate security alert from CUCM will be displayed it means connection was successful accept the certificate</li> <li>Follow on screen instructions</li> <li>Once installation is completed the database is started, let the wizard to perform necessary</li> </ul>                                                                   |
| Database Wizard                                                                                                    | <ul> <li>Enter Application User credentials created before</li> <li>If certificate security alert from CUCM will be displayed it means connection was successful accept the certificate</li> <li>Follow on screen instructions</li> <li>Once installation is completed the database is started, let the wizard to perform necessary configuration, when done, click finish, and</li> </ul>                       |
|                                                                                                    | <ul> <li>Enter Application User credentials created before</li> <li>If certificate security alert from CUCM will be displayed it means connection was successful accept the certificate</li> <li>Follow on screen instructions</li> <li>Once installation is completed the database is started, let the wizard to perform necessary configuration, when done, click finish, and restart the computer.</li> </ul> |
| Database Wizard  http://< <ip.address.of.unified.attendand.server>&gt;/w ebadmin/login.aspx</ip.address.of.unified.attendand.server> | <ul> <li>Enter Application User credentials created before</li> <li>If certificate security alert from CUCM will be displayed it means connection was successful accept the certificate</li> <li>Follow on screen instructions</li> <li>Once installation is completed the database is started, let the wizard to perform necessary configuration, when done, click finish, and</li> </ul>                       |

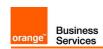

| Engineering > Administrator Management | Let's you change default password                                                                                                   |
|----------------------------------------|----------------------------------------------------------------------------------------------------|
| Engineering > Database Management      | Parameters for the SQL server, if blank enter IP address of machine where SQL server is installed, specify user name, and password, |

| Menu                                                                                                    | Value                                                                                                    |  |
|----------------------------------------------------------------------------------------------------|----------------------------------------------------------------------------------------------------|--|
| Engineering > CUCM connectivity                                                                                                    | CUCM parameters, if blank, enter CUCM IP address in name field, port number (443), and user name and password of application user.                     |  |
| Engineering > Database Management                                                                                                    | Parameters for the SQL server, if blank enter IP address of machine where SQL server is installed, specify user name, and password of application user |  |
| System Configuration > System Device Menagme                                                                                                    | ent                                                                                                    |  |
| CT Gateway Devices> From                                                                                                    | 6301 ( <i>example</i> )                                                                                                    |  |
| CT Gateway Devices> To                                                                                                    | 6302 ( <i>example</i> )                                                                                                    |  |
| Service Devices> From                                                                                                    | 6401 ( <i>example</i> )                                                                                                    |  |
| Service Devices>To                                                                                                    | 6402 ( <i>example</i> )                                                                                                    |  |
| Park Devices>From                                                                                                    | 6501 ( <i>example</i> )                                                                                                    |  |
| Park Devices>To                                                                                                    | 6502 ( <i>example</i> )                                                                                                    |  |
| System Configuration > System Device Menagment                                                                                                    | Synchronize with CUCM (Devices will be added automatically to CUCM)                                                                                    |  |
| User Configuration > General Properties                                                                                                    |                                                                                                    |  |
| Minimum internal device digit length                                                                                                    | 1                                                                                                    |  |
| Maximum internal device digit length                                                                                                    | 7                                                                                                    |  |
| External access number                                                                                                    | 8                                                                                                    |  |
| <b>Note!</b> Such configuration is necessary to perform succe number makes it impossible to perform onnet connecti though they are seven digits numbers, they are traeted | ons to numbers beginning with 8 (i.e LO BLB) as even                                                                                                   |  |
| User Configuration > Queue Management                                                                                                    |                                                                                                    |  |
| Team                                                                                                    | Dev1                                                                                                    |  |
| DDI                                                                                                    | 6100 (example)                                                                                                    |  |
| Synchronize with CUCM                                                                                                    | Will be automatically added to CUCM as CTI port                                                                                                    |  |
| User Configuration > Operator Management                                                                                                    |                                                                                                    |  |
| Login Name                                                                                                    | OPERATOR1 (example)                                                                                                    |  |
| Password                                                                                                    | Set password                                                                                                    |  |
| Confirm Password                                                                                                    | Confirm password                                                                                                    |  |
| Associated Queues                                                                                                    | Associate queue created in previous step                                                                                                    |  |
| CISCO UNIFIED ATTENDAND CONSOLE                                                                                                    |                                                                                                    |  |
| Menu                                                                                                    | Value                                                                                                    |  |
| Installation                                                                                                    | <ul> <li>When asked enter the IP address of Cisco         Unified Attendant Server     </li> <li>Select the language for application</li> </ul>        |  |

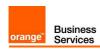

|                                                               | <ul> <li>Follow on screen instruction until installation I<br/>completed</li> </ul> |  |
|---------------------------------------------------------------|-------------------------------------------------------------------------------------|--|
| Login                                                         | Login with credentials created in previous step                                     |  |
| CISCO UNIFIED COMMUNICATION MANAGER                           |                                                                                     |  |
| User Management > Application User > CUDAC                    |                                                                                     |  |
| Controlled Devices                                            | Associate devices added by CUDAC Admin                                              |  |
| Device > CTI route point > Route point created by CUDAC Admin |                                                                                     |  |
| Media Resource Group List                                     | MRGL_MTP_XCODE                                                                      |  |

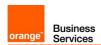

# 9 CUCM with Cisco Unified Border Element configuration

## 9.1 General CUBE configuration (flow-through mode by default)

```
network interface
Note: for two SIP trunks two IP addresses must be configured.
         interface GigabitEthernet0/0
          description CUBE Voice Interface
          no ip address
          duplex auto
          speed auto
         interface GigabitEthernet0/0.<INTERFACE>
          description *** CUBE ***
          encapsulation dot1Q <INTERFACE>
          ip address <IP_ADDR> <Mask>
SNMP Server
         snmp-server community public RO
         snmp-server manager
Global settings
         voice service voip
               mode border-element license capacity [session count]
               allow-connections sip to sip
                    header-passing
                    error-passthru
               pass-thru headers unsupp
                   no update-callerid
               early-offer forced midcall-signaling passthru
                    sip-profiles 1
                       ip address trusted list
                               ipv4 A.B.C.D ! primary SBC IP address
                               ipv4 E.F.G.H
                                               ! backup SBC IP address
Codecs
For customers using G.711 alaw codec:
         voice class codec 1
            codec preference 1 g711alaw
For customers using G.711 ulaw codec:
         voice class codec 1
            codec preference 1 g711ulaw
For customers using G.729 codec use following configuration:
         voice class codec 2
            codec preference 1 g729r8
SIP User Agent
```

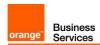

```
sip-ua
retry invite 1
retry response 2
retry bye 2
retry cancel 2
reason-header override
connection-reuse
g729-annexb override
timers options 1000
```

#### Support for Privacy and P-Asserted Identity

To enable the privacy settings for the header on a specific dial peer, use the voice-class sip privacy id command in dial peer voice configuration mode:

```
dial-peer voice tag voip voice-class sip privacy id
```

To enable the translation to PAID privacy headers in the outgoing header on a specific dial peer, use the voice-class sip asserted-id pai command in dial peer voice configuration mode:

```
dial-peer voice tag voip voice-class sip asserted-id pai
```

## 9.2 Configuration for a CUCM cluster and two CUBEs

CUBE needs to be configured with physical interface will be configured with a secondary IP address.

```
interface FastEthernet 0/0.<INTERFACE>
  ip address <PRIMARY_IP_ADDR> <Mask>
  ip address <SECONDARY_IP_ADDR> <Mask> secondary
```

CUCM cluster will be configured with 4 different SIP trunks:

- 1st SIP trunk pointing to the primary address of Primary CUBE
- 2nd SIP trunk pointing to the secondary address of Primary CUBE
- 3rd SIP trunk pointing to primary address of Secondary CUBE
- 4th SIP trunk pointing to secondary address of Secondary CUBE

CUCM will be configured with a Route List composed of (at least) 4 Route Groups. Each route group will include SIP trunk to one of CUBE IP Address (Primary or Secondary). On each route group parameters, a specific prefix should be defined (one prefix for each RG). This way the CUBE will be able to route the outgoing calls to the right SBC, depending on this prefix value:

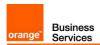

#### For incoming and outgoing calls for CUCMs side

```
dial-peer voice 1 voip
 description ** to/from site devices - Primary CUCM **
 answer-address <INTERFACE>....
 destination-pattern <INTERFACE>....
 session protocol sipv2
 session target ipv4:<PRIMARY_CUCM_IP_ADDR>
 voice-class codec 1
 voice-class sip options-keepalive up-interval 300 down-interval 300 retry 5
 dtmf-relay rtp-nte
no vad
dial-peer voice 2 voip
 description ** to/from site devices - Backup CUCM **
 preference 1
 answer-address <INTERFACE>....
 destination-pattern <INTERFACE>....
 session protocol sipv2
 session target ipv4:<SECONDARY_CUCM_IP_ADDR>
 voice-class codec 1
 voice-class sip options-keepalive up-interval 300 down-interval 300 retry 5
 dtmf-relay rtp-nte
 no vad
!For outgoing calls (with a prefix to select the target SBC)
dial-peer voice 102 voip
 description ** Outgoing calls - Outbound dial peer - Primary SBC side **
 translation-profile outgoing 113
 huntstop
 destination-pattern 113T
  session protocol sipv2
```

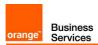

```
session target ipv4:<PRIMARY_SBC_IP_ADDR>
voice-class codec 1
voice-class sip options-keepalive up-interval 300 down-interval 300 retry 5
voice-class sip send 180 sdp
dtmf-relay rtp-nte
no vad
dial-peer voice 103 voip
description ** Outgoing calls - Outbound dial peer - Backup SBC side **
translation-profile outgoing 114
huntstop
destination-pattern 114T
session protocol sipv2
session target ipv4:<SECONDARY_SBC_IP_ADDR>
voice-class codec 1
voice-class sip options-keepalive up-interval 300 down-interval 300 retry 5
voice-class sip send 180 sdp
dtmf-relay rtp-nte
no vad
!For incoming calls
dial-peer voice 100 voip
description ** Incoming calls - Inbound dial peer - SBC side **
answer-address +.T
session protocol sipv2
voice-class codec 1
voice-class sip send 180 sdp
dtmf-relay rtp-nte
no vad
```

The prefix should be stripped using voice translation rules before sending the call to the infrastructure.

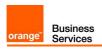

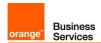

## 9.3 Configuration for a single CUCM server and one CUBE

CUBE needs to be configured with physical interface will be configured with a secondary IP address.

```
interface FastEthernet 0/0.<INTERFACE>
  ip address <PRIMARY_IP_ADDR> <Mask>
  ip address <SECONDARY_IP_ADDR> <Mask> secondary
```

CUCM will be configured with 2 different SIP trunks:

- 1st SIP trunk pointing to the primary address of the CUBE
- 2nd SIP trunk pointing to the secondary address of the CUBE

CUCM will be configured with a Route List composed of (at least) 2 Route Groups. Each route group will include one of the SIP trunk configured. On each route group parameters, a specific prefix should be defined. This way the CUBE will be able to route the outgoing calls to the right SBC, depending on this prefix value:

```
dial-peer voice 1 voip
  description **CUCMBE**
  answer-address 227....
  destination-pattern 227....
  session target ipv4:<CUCMBE_IP>
  [...]

!For outgoing calls (with a prefix to select the target SBC)

dial-peer voice 11 voip
  description ** Outgoing calls - Outbound dial peer - SBC1 side **
  answer-address 227....
  destination-pattern 11T
  session-target <SBC1_IP>
  [...]

dial-peer voice 12 voip
  description ** Outgoing calls - Outbound dial peer - SBC2 side **
```

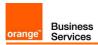

```
answer-address 227....

destination-pattern 12T

session-target <SBC2_IP>

[...]

dial-peer voice 101 voip

description ** Incoming calls - Inbound dial peer - SBC side **

answer-address +.T

voice-class codec 1

voice-class sip send 180 sdp

session protocol sipv2

dtmf-relay rtp-nte

no vad
```

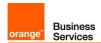

## 9.4 Configuration for a CUCM cluster and one CUBE

CUBE needs to be configured with physical interface will be configured with a secondary IP address.

```
interface FastEthernet 0/0.<INTERFACE>
  ip address <PRIMARY_IP_ADDR> <Mask>
  ip address <SECONDARY_IP_ADDR> <Mask> secondary
```

CUCM cluster will be configured with 2 different SIP trunks:

- 1st SIP trunk pointing to the primary address of the CUBE
- 2nd SIP trunk pointing to the secondary address of the CUBE

CUCM will be configured with a Route List composed of (at least) 2 Route Groups. Each route group will include one of the SIP trunk configured. On each route group parameters, a specific prefix should be defined. This way the CUBE will be able to route the outgoing calls to the right SBC, depending on this prefix value:

For incoming and outgoing calls for CUCMs side

```
dial-peer voice 1 voip
  description **CUCM SUB**
  preference 1
  answer-address 227....
  destination-pattern 227....
  voice-class codec 1
  session target ipv4:<CUCM2_IP>
  [...]

dial-peer voice 2 voip
  description **CUCM PUB**
  preference 2
  answer-address 227....
  destination-pattern 227....
  voice-class codec 1
  session target ipv4:<CUCM1_IP>
```

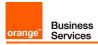

[...]

For outgoing calls (with a prefix to select the target SBC)

```
dial-peer voice 11 voip

preference 1
  answer-address 227....

destination-pattern 11T
  session-target <SBC1_IP>
[...]

dial-peer voice 12 voip
  preference 2
  answer-address 227....

destination-pattern 12T
  session-target <SBC2_IP>
[...]
```

#### For incoming calls

```
dial-peer voice 101 voip

description ** Incoming calls - Inbound dial peer - SBC side **

answer-address +.T

voice-class codec 1

voice-class sip send 180 sdp

session protocol sipv2

dtmf-relay rtp-nte

no vad

!
```

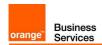

## 9.5 Design for Local SIP Trunking

For Local SIP Trunking the CUBE configuration remains mostly the same as for the regular configuration. The core differences concerning call routing are decided on CUCM level.

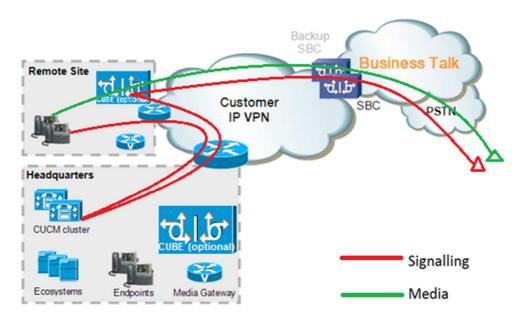

#### 9.5.1 Region configuration

Regions are configured at **System > Region Information > Region.** They need to be associated with proper device pools later.

Codec preference lists can be configured at **System > Region Information > Audio Codec Preference List.** Codec Preference Lists could be assigned to Region configuration, however default option (**Use System Default**) should be set on all regions.

BT/BTIP services currently support only monocodec configuration, i.e. all customer sites need to use the same code. Only one of the 3 following codecs is supported:

- **G**.729
- G.711 A-law/u-law CUCM doesn't allow to specify G.711 companding type (A-law or u-law), so simply choose G.711

Note that CUCM does not allow also to differentiate between G.711 and G.722 in Region settings.

Consider the following customer design:

- central site (HQ) with CUCM cluster
- a single remote site (RS) with local CUBE and call processing on HQ

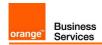

| Region | Purpose                                |  |
|--------|----------------------------------------|--|
| HQ     | Assigned to devices in the HQ site     |  |
| RS     | Assigned to devices in the Remote Site |  |
| WAN    | Assigned to SIP trunk to BT/BTIP       |  |

#### Regions configuration example for customer using G.729

G.711/G.722 for intrasite calls and low-bitrate G.729 for calls over the WAN

|     | From | HQ          | RS          | WAN   |
|-----|------|-------------|-------------|-------|
| То  |      |             |             |       |
| HQ  |      | G.711/G.722 | G.729       | G.729 |
| RS  |      | G.729       | G.711/G.722 | G.729 |
| WAN |      | G.729       | G.729       | G.729 |

#### Regions configuration example for customer using G.711

G.711 or G.722 used for intrasite calls, for calls over the WAN - G.711.

|     | From | HQ          | RS          | WAN   |
|-----|------|-------------|-------------|-------|
| То  |      |             |             |       |
| HQ  |      | G.711/G.722 | G.711/G.722 | G.711 |
| RS  |      | G.711/G.722 | G.711/G.722 | G.711 |
| WAN |      | G.711       | G.711       | G.711 |

#### 9.5.2 Device Pool configuration

Go to **System > Device Pool** and press **Add new** button.

Under Device Pool configuration there are several important parameters:

- The number of Device Pools at least should be the same as the number of sites
- Every Device Pool should has appropriate Region and Location value
- Media Resource Group List need to be add with all resources (annuciator, MOH Server, transcoder, conference, software MTP). See Media Resources section- 2.5).
- Standard Local Route Group may be configured in order to enable routing through local CUBE without modifying CSS and partitions. Site-specific Route Group should be set as Standard Local Route Group. If Standard Local Route Group is used, then it should be configured for every device pool depending on the expected trunk to be used. Note that the Local Route Group used is based on the call originator's device pool in case the call is forwarded.

Note: MOH server requires a separate Device Pool configuration.

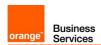

## 9.5.3 Route List configuration

Standard Local Route Group is configured under the Route List used for offnet calls

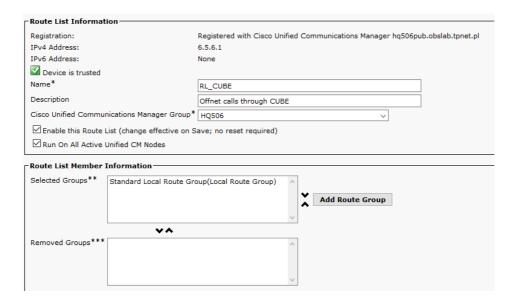

## 9.5.4 Route Group Configuration

Route Groups should be configured for each site with trunks used for Offnet calling – either via CUBE or directly towards Orange SBC.

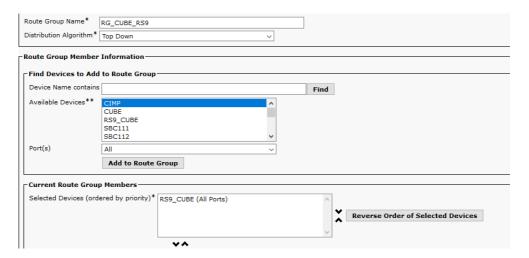

## 9.5.5 Locations (Call Admission Control)

Go to System > Location Info > Location and press Add new button.

Warning! RSVP locations are not supported!

For customers using IP VPN to connect all their locations, Static Locations CAC feature in CUCM is well-suited. In such case, the default Hub\_None location with unlimited bandwidth should be

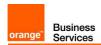

used to represent the IP VPN cloud (no devices should be associated with it). Each site should have a dedicated location to track bandwidth used on its WAN link.

#### 9.5.6 SIP Trunk Configuration

The configuration of SIP Trunks remains standard. Additional SIP Trunks have to be configured toward the Local CUBE. Device Pool used for the trunks toward Local CUBE should be site-specific and contain Standard Local Route Group corresponding to that CUBE. For details on SIP Trunk configuration consult CUCM Configuration Checklist.

## 9.6 CUBE Secure configuration (BTol & BTIPol)

Connect to the CUBE configuration CLI and enable administrative rights.

#### 9.6.1 NTP server

These commands synchronize the clock of the router. Ideally, NTP requires 3 servers. Configuration adjusts the GMT time to the France time zone, taking into account the change between winter and summer and vice-versa. It should be adjusted as needed. NTP clock synchronization is necessary for correct management of certificates.

```
clock timezone GMT+1 1
clock summer-time GMT+2 recurring last Sun Mar 3:00 last Sun Oct 3:00
ntp server {IP_NTP_server}
```

## 9.6.2 Generate RSA Keypair

The below configuration is performed from global configuration level. <a href="RSA NAME">RSA NAME</a> in the command below is a label for convenience, this can be any name.

```
crypto key generate rsa general-keys label <RSA NAME> modulus 2048
```

#### 9.6.3 Create Trustpoints

Trustpoints are used for SIP TLS communication and have to be created according to the internal Certificate Authority structure and certificate deployment method. Below configuration example is created for a certificate chain consisting of a Root CA certificate and Intermediate certificate and manual certificate deployment. Depending on internal security rules, deployment and revocation configuration may be different. Two trustpoints must be created – one for Root CA certificate, the other for intermediate certificate and external communication between CUBE and Orange SBC.

#### 9.6.3.1 SBC Root Trustpoint

crypto pki trustpoint <CA ROOT TRUSTPOINT NAME>
enrollment terminal
revocation-check none

| Parameter Description |
|-----------------------|
|-----------------------|

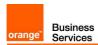

| < CA ROOT TRUSTPOINT | The name of trustpoint used for SBC       |
|----------------------|-------------------------------------------|
| NAME>                | Root CA certificate, this is just a label |
|                      | for convenience                           |

#### 9.6.3.2 Intermediate Trustpoint

```
crypto pki trustpoint <CA INTERMEDIATE TRUSTPOINT NAME>
enrollment terminal pem
serial-number none
ip-address none
subject-name CN=<CUBE HOSTNAME>
chain-validation continue <CA ROOT TRUSTPOINT NAME>
revocation-check none
rsakeypair <RSA NAME>
```

| Parameter                                       | Description                                                                                                    |
|-------------------------------------------------|----------------------------------------------------------------------------------------------------|
| <ca intermediate<br="">TRUSTPOINT NAME&gt;</ca> | The name of trustpoint, this is just a label for convenience                                                   |
| <cube hostname=""></cube>                       | X.509 Subject name, this value must<br>be configured on a public DNS for<br>CUBE to be reachable from Internet |
| <rsa name=""></rsa>                             | The name of RSA Keypair generated in previous step                                                             |

#### 9.6.4 Generate CUBE Certificate Signing Request (CSR)

1. The crypto pki enroll <CA INTERMEDIATE TRUSTPOINT NAME> command produces the CSR that is provided to the Enterprise CA to get the signed certificate. The output between BEGIN CERTIFICATE REQUEST and END CERTIFICATE REQUEST (including these lines) must be copied and saved into notepad file or pasted directly into CA certificate signing submission. Below is an example of the output of this command.

```
CUBE-2(config)#crypto pki enroll SUBCA1
% Start certificate enrollment ..
\mbox{\%} The subject name in the certificate will include: CN=CUBE-2
% The subject name in the certificate will include: CUBE-2
Display Certificate Request to terminal? [yes/no]: yes
Certificate Request follows:
----BEGIN CERTIFICATE REQUEST----
MIICjjCCAXYCAQAwKDEPMA0GA1UEAxMGQ1VCRS0yMRUwEwYJKoZIhvcNAQkCFgZD
VUJFLTIwggEiMA0GCSqGSIb3DQEBAQUAA4IBDwAwggEKAoIBAQDAmVvufevAg1ip
Kn8FhWjFlNNUFMqkgh2Cr1IMV+ovR2HyPTFwgr0XDhZHMSsnBw67Ttze3Ebxxoau
cBQcIASZ4hdTSIgjxG+9YQacLm9MXpfxHp5kcICzSfSllrTexArTQglW8+rErYpk
2THN1S0PC4cRlBwoUCgB/+KCDkjJkUy8eCX+Gmd+6ehRKEQ5HdFHEfUr5hc/7/pB
liHietNKSxYEOr9TVZPiRJrtpUPMRMZElRUm7GoxBrCWIXVdvEAGC0Xqd1ZVLlTz
z2sQQDqvJ9fMN6fngKv2ePr+f5qejWVzGO0DFVQs0y5x+Yl+pHbsdV1hSSnPpJk6
{\tt TaaBmX83AgMBAAGgITAfBgkqhkiG9w0BCQ4xEjAQMA4GA1UdDwEB/wQEAwIFoDAN}
BgkqhkiG9w0BAQUFAAOCAQEArWMJbdhlu8VfaF1cMJIbr569BZT+tIjQOz3OqNGQ
QpzHwclLoaKuC5pc/u0hw14MGS6Z440Iw4zK2/5bb/KL47r8H3d7T7PYMfK6lAzK
sU9Kf96zTvHNWl9wXImB5blJfRLXnFWXNsVEF4FjU74plxJL7siaa5e86eNy9deN
20iKjvP8o4MgWewILrD01YZMDMDS1Uy82kWI6hvXG5+xBT5A1lo2xCj1S9y6/D4d
f0ilDZvaQk+7jjBCzLv5hET+1neoQBw52e7RWU8s2biQw+7TEAdO8NytF3q/mA/x
bUKw5wT4pgGUJcDAWej3ZLqP91g5yyd9MiCdCRY+3mLccQ==
```

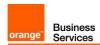

```
----END CERTIFICATE REQUEST----
---End - This line not part of the certificate request---
Redisplay enrollment request? [yes/no]: no
CUBE-2(config)#
```

- 2. Get CUBE signed by Certificate Authority. Use CSR generated in step 1.
- The Root certificate provided by OBS can be opened in notepad and copy-pasted into CUBE. In order to import CA Root certificate use crypto pki authenticate <CA Root Trustpoint Name> command.

```
CUBE-2(config)#
CUBE-2(config)#crypto pki authenticate ROOT
Enter the base 64 encoded CA certificate.
End with a blank line or the word "quit" on a line by itself
 ----BEGIN CERTIFICATE----
MIIDezCCAmOgAwlBAglQMVF/OWq+ELxFC2ldUGvd2jANBgkqhkiG9w0BAQUFADBQ
MRIwEAYKCZImiZPyLGQBGRYCbGkxFjAUBgoJkiaJk/IsZAEZFgZzb3BoaWExljAg
BgNVBAMTGXNvcGhpYS1XSU4tM1MxOEpDM0xNMkEtQ0EwHhcNMTQwOTEzMjMzODA2
WhcNMTkwOTEzMjM0ODA1WjBQMRIwEAYKCZImiZPyLGQBGRYCbGkxFjAUBgoJkiaJ
k/lsZAEZFgZzb3BoaWExljAgBgNVBAMTGXNvcGhpYS1XSU4tM1MxOEpDM0xNMkEt
Q0 Ewgg EiMA0GCS qGS Ib3DQEBAQUAA4 IBDwAwgg EKAo IBAQC4 aywr1oOpTdTrM8Ya
R3RkcahbbhR3q7P1luTDUDNM5Pi6P8z3MckfjB/yy6SWr1QnddhyvMG6lGNtVxJ4
eyw0c7jbArXWOemGLOt454A0mCfcbwMhjQBycg9SM1r1Umzad7kOCzj/rD6hMbC4
jXpg6uU8g7eB3LzN1XF93DHjxYCBKMleG45pqmsOc3mUj1CbCtnYXgno+mfhNzhR
HSth02z4XIGm99v46j/PqGjNRq4WKCwDc45SG3QjJDqDxnRJPKtRdNva66UJfDJp
4YMXQxOSkKMtDEDhH/Eic7CrJ3EywpUpMZAmqh4bmQ7Vo2pnRTbYdaAv/+yr8sMj
+FU3AgMBAAGjUTBPMAsGA1UdDwQEAwlBhjAPBgNVHRMBAf8EBTADAQH/MB0GA1Ud
DgQWBBTvo1P6OP4LXm9RDv5MbIMk8jnOfDAQBgkrBgEEAYI3FQEEAwIBADANBgkq
hkiG9w0BAQUFAAOCAQEAmd7hJ2EEUmuMZrc/qtSJ223loJlpKEPMVi7CrodtWSgu
5mNt1XsgxijYMqD5gJe1oq5dmv7efYvOvl2WTCXfwOBJ0on8tgLFwp1+SUJWs95m
OXTyoS9krsI2G2kQkjQWniMqPdNxpmJ3C4WvQLPLwtEOSRZRBvsKy6lczrgrV2mZ
kx12n5YGrGcXSbIPPUddlJep1I8U+AQC8wkSzfJu0yHJwoH+IrlfgqKUee4x7z6s
SCaGddCYr3OK/3Wzs/WjSO2UETvNL3NEtWHDc2t4Y7mmIMSDvGjHZUgGZotwc9kt
9f2dZA0rtgBq4lDtpxkR3CQaauB7wUCpzemHzf+z9Q==
----END CERTIFICATE----
Certificate has the following attributes:
Fingerprint MD5: 511E1008 6D315E03 4B748601 7EE1A0E5
Fingerprint SHA1: 8C35D9FA 8F7A00AC 0AA2FCA8 AAC22D5F D08790BB
% Do you accept this certificate? [yes/no]: yes
Trustpoint CA certificate accepted.
% Certificate successfully imported
CUBE-2(config)#
```

- 4. Using the same procedure as in the previous step, import the intermediate SBC certificate provided by OBS using crypto pki authenticate <CA Intermediate Trustpoint Name>.
- 5. Import CA signed Certificate. The signed certificate provided by CA can be opened in notepad and copy-pasted into CUBE. To import certificate use **crypto pki import <CA**Intermediate Trustpoint Name> certificate command. Below is an example of this command:

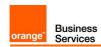

#### CUBE-2(config)#crypto pki import SUBCA1 certificate

Enter the base 64 encoded certificate. End with a blank line or the word "quit" on a line by itself

#### ----BEGIN CERTIFICATE-----

CZImiZPyLGQBGRYCbGkxFjAUBgoJkiaJk/lsZAEZFgZzb3BoaWExGzAZBgNVBAMT EnNvcGhpYS1FWENIMjAxMC1DQTAeFw0xNTA0MDEwMDEzNDFaFw0xNjA0MDEwMDIz NDFaMBExDzANBgNVBAMTBkNVQkUtMjCCASIwDQYJKoZIhvcNAQEBBQADggEPADCC AQoCggEBAMCZW+5968CDWKkqfwWFaMWU01QUyqSCHYKvUgxX6i9HYfl9MXCCvRcO FkcxKycHDrtO3N7cRvHGhq5wFBwgBJniF1NliCPEb71hBpwub0xel/EenmRwgLNJ 9KWWtN7ECtNCCVbz6sStimTZMc3VLQ8LhxGUHChQKAH/4olOSMmRTLx4Jf4aZ37p 6FEoRDkd0UcR9SvmFz/v+kGWleJ600pLFgQ6v1NVk+JEmu2lQ8xExkSVFSbsajEG sJYhdV28QAYLRep3VIUuVPPPaxBAOq8n18w3p+eAq/Z4+v5/mp6NZXMY7QMVVCzT LnH5iX6kdux1XWFJKc+kmTpNpoGZfzcCAwEAAaOCASlwggEeMA4GA1UdDwEB/wQE AwlFoDAdBgNVHQ4EFgQU9PbHMHSkYrjJ2+/+hSSMEoma0QlwHwYDVR0jBBgwFoAU rHWCWSFPSF8hpvWi+u/vLg4TPxMwTwYDVR0fBEgwRjBEoEKgQIY+ZmlsZTovL0VY Q0gyMDEwLnNvcGhpYS5saS9DZXJ0RW5yb2xsL3NvcGhpYS1FWENIMjAxMC1DQSgx KS5jcmwwbQYIKwYBBQUHAQEEYTBfMF0GCCsGAQUFBzAChlFmaWxlOi8vRVhDSDlw MTAuc29waGlhLmxpL0NlcnRFbnJvbGwvRVhDSDlwMTAuc29waGlhLmxpX3NvcGhp YS1FWENIMjAxMC1DQSgxKS5jcnQwDAYDVR0TAQH/BAlwADANBgkqhkiG9w0BAQUF AAOCAQEAe7EAoXKIAij4vxZuxROOFOfsmjcojU31ac5nrLCbq/FyW7eNblphL0Nl Dt/DlfZ5WK2q3Di+/UL1IDt3KYt9NZ1dLpmccnipbbNZ5LXLoHDkLNqt3qtLfKjv J6GnnWCxLM18lxm1DzZT8VQtiQk5XZ8SC78hbTFtPxGZvfX70v22hekkOL1Dqw4h /3mtagxfnslB/J3Fgps1och45BndGiMAWavzRjjOKQaVLgVRvVrPly3ZKDBaUleR gsy5uODVSrhwMo3z84r+f03k4QarecgwZE+KfXoTpTAfhiCbLKw0ZyRMXXzWqNfl iotEQbs52neCwXNwV24aOCChQMw2xw==

----END CERTIFICATE----

% Router Certificate successfully imported

## 9.6.5 Assign Trustpoint for sip-ua

This configuration has to be done for all CUCM nodes. The configuration can be done on IP address basis, or a default trustpoint can be configured for all sip signaling from CUBE.

sip-ua

crypto signaling default trustpoint <CA Intermediate Trustpoint name>

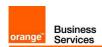

# 10 CUCM with Oracle Session Border Controller configuration

## 10.1 CUCM configuration

Below is the configuration required on the CUCM side to setup SIP trunk to Oracle SBC. Please note that if some of this configuration has been previously done – for example SIP Profile, it can be reused and there is no need to create separate objects.

| Off-net calling via BT/BTIP Diversion Header manipulation                                                                                                    |                                                             |  |
|----------------------------------------------------------------------------------------------------|-------------------------------------------------------------|--|
| Partition                                                                                                    | Walter                                                      |  |
| Menu                                                                                                    | Value                                                       |  |
| Call Routing -> Class of Control -> Partition -> Ad                                                                                                    |                                                             |  |
| Name                                                                                                    | DIV-HEADER-PT                                               |  |
| Off-net calling via BT/BTIP  Diversion Header manipulation  Called Party Transformation Pattern                                                                                                    | Dathama Called Dark Transfermenting Dathama                 |  |
| Call Routing -> Transformation -> Transformation  Add Ne                                                                                                    |                                                             |  |
| Pattern                                                                                                    | XXXX                                                        |  |
| Prefix digits                                                                                                    | Site Prefix                                                 |  |
| Off-net calling via BT/BTIP Diversion Header manipulation Calling Search Space                                                                                                    |                                                             |  |
| Call Routing -> Class of Control -> Calling Search                                                                                                    | Space -> Add New                                            |  |
| Name                                                                                                    | DIV-HEADER-CSS                                              |  |
| Selected Partitions                                                                                                    | DIV-HEADER-PT                                               |  |
| Off-net calling via BT/BTIP Basic Configuration Sip Trunk Security Profile  System > Security > SIP Trunk Security Profile, select "Non Secure SIP Trunk Profile" from SIP Trunk Security Profile List |                                                             |  |
| Incoming Transport Type                                                                                                    | TCP + UDP                                                   |  |
| Outgoing Transport Type                                                                                                    | UDP                                                         |  |
| Off-net calling via BT/BTIP  Basic Configuration SIP Profile                                                                                                    |                                                             |  |
| Device > Device Settings > SIP Profile                                                                                                    |                                                             |  |
| User-Agent and Server header information                                                                                                    | Send Unified CM Version Information as User-Agent<br>Header |  |
| Version in User Agent and Server Header                                                                                                    | Full Build                                                  |  |
| SIP Rel1XX Options                                                                                                    | Send PRACK for 1xx Messages                                 |  |
| Early Offer support for voice and video                                                                                                    | Mandatory (insert MTP if needed)                            |  |
| Send send-receive SDP in mid-call INVITE                                                                                                    | Checked                                                     |  |

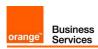

| Ping Interval for In-service and Partially In-service Trunks (seconds) | 300              |
|------------------------------------------------------------------------|------------------|
| Ping Interval for Out-of-service Trunks (seconds)                      | 5                |
| Version in User Agent and Sever Header                                 | Full build       |
| Session Refresh Method                                                 | INVITE or UPDATE |

Version in User Agent and Sever Header - inject info about full version of CUCM Session Refresh Method - since CUCM 10.0 there is additional method – "UPDATE". "INVITE" should be used by default.

### Off-net calling via BT/BTIP

**Basic Configuration** 

SIP Normalization Script

Device > Device Settings > SIP normalization script > Add new

SIP Normalization Script is applied to SIP trunk and is required to adapt the SIP signaling to the form expected by BT/BTIP infrastructure. The content of the script is given below:

```
-- Orange SIP Normalization Script v11
-- this is normalization script for uc 12.x
M = \{ \}
-- This is called when an INVITE message is sent
function M.outbound_INVITE(msg)
    local sdp = msg:getSdp()
    if sdp
    then
       -- remove b=TIAS:
       sdp = sdp:gsub("b=TIAS:%d*\r\n", "")
       -- store the updated sdp in the message object
       msg:setSdp(sdp)
    end
end
--modifying of Server header in 183 messages
function M.outbound_183_INVITE(msg)
-- change 183 to 180 if sdp
local sdp = msg:getSdp()
 if sdp
 then
 msg:setResponseCode(180, "Ringing")
 end
end
--modifying of Server header in 488 messages
function M.outbound_488_INVITE(msg)
 -- change 488 to 503 if sdp
 msg:setResponseCode(503, "Service Unavailable")
end
--handling of 400 errors
function M.inbound_400_INVITE(msg)
```

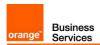

```
local reason = msg:getHeader("Reason")
 if reason
 then
 msg:modifyHeader("Reason", "Q.850; cause=27")
 else
 msg:addHeader("Reason", "Q.850; cause=27")
 end
end
--handling of 403 errors
function M.inbound_403_INVITE(msg)
 local reason = msg:getHeader("Reason")
 if reason
 msg:modifyHeader("Reason", "Q.850; cause=2")
 end
end
--handling of 408 errors
function M.inbound_408_INVITE(msg)
 local reason = msg:getHeader("Reason")
 if reason
 msg:removeHeader("Reason")
 end
end
-- handling of 480 errors
function M.inbound_480_INVITE(msg)
 local reason = msg:getHeader("Reason")
 if not reason
 msg:addHeader("Reason", "Q.850; cause=20")
 end
end
--handling of 481 errors
function M.inbound_481_INVITE(msg)
 local reason = msg:getHeader("Reason")
 if reason
 msg:modifyHeader("Reason", "Q.850; cause=27")
 else
 msg:addHeader("Reason", "Q.850; cause=27")
 end
end
--handling of 487 errors
function M.inbound_487_INVITE(msg)
local reason = msg:getHeader("Reason")
 if not reason
 msg:addHeader("Reason", "Q.850; cause=16")
 end
end
--handling of 488 errors
function M.inbound_488_INVITE(msg)
local reason = msg:getHeader("Reason")
 if not reason
 msg:addHeader("Reason", "Q.850; cause=127")
 end
end
--handling of 500 errors
```

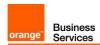

```
function M.inbound_500_INVITE(msg)
 local reason = msg:getHeader("Reason")
 if reason
 then
 msg:modifyHeader("Reason", "Q.850; cause=2")
 else
 msg:addHeader("Reason", "Q.850; cause=2")
 end
end
--handling of 501 errors
function M.inbound_501_INVITE(msg)
 local reason = msg:getHeader("Reason")
 if reason
 then
 msg:modifyHeader("Reason", "Q.850; cause=2")
 else
 msg:addHeader("Reason", "Q.850; cause=2")
 end
end
--handling of 502 errors
function M.inbound_502_INVITE(msg)
 local reason = msg:getHeader("Reason")
 if reason
 then
 msg:removeHeader("Reason")
 end
end
-- handling of 503 errors
function M.inbound_503_INVITE(msg)
 local reason = msg:getHeader("Reason")
 if reason
 then
 msg:modifyHeader("Reason", "Q.850; cause=38")
 else
 msg:addHeader("Reason", "Q.850; cause=38")
 end
end
-- handling of 505 errors
function M.inbound_505_INVITE(msg)
 local reason = msg:getHeader("Reason")
 if reason
 then
 msg:modifyHeader("Reason", "Q.850; cause=38")
 else
 msg:addHeader("Reason", "Q.850; cause=38")
 end
end
-- handling of 513 errors
function M.inbound 513 INVITE(msq)
local reason = msg:getHeader("Reason")
 if reason
 then
 msg:modifyHeader("Reason", "Q.850; cause=38")
 else
 msg:addHeader("Reason", "Q.850; cause=38")
 end
end
-- addition of PAI header if incoming INVITE includes Privacy
header
function M.inbound INVITE(msq)
```

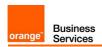

```
-- get Privacy header
local privacy = msg:getHeader("Privacy")
if privacy
then
-- get From and Pai
from = msg:getHeader("From")
pai = msg:getHeader("P-Asserted-Identity")
--check if Pai header is not present
if pai==nil
then
-- add Pai header filled with From URI value
local uri = string.match(from, "(<.+>)")
msg:addHeader("P-Asserted-Identity", uri)
end
end
end
return M
```

| Off-net calling via BT/BTIP                      |                                                            |  |  |  |
|--------------------------------------------------|------------------------------------------------------------|--|--|--|
| Basic Configuration                              |                                                            |  |  |  |
| SIP Trunk Configuration                          | SIP Trunk Configuration                                    |  |  |  |
| Menu                                             | Value                                                      |  |  |  |
| Device > Trunk > Add new                         |                                                            |  |  |  |
| Device Pool                                      | Choose Device Pool which include Region and Location value |  |  |  |
| Media Resource Group List                        | MRGL                                                       |  |  |  |
| Redirecting Diversion Header Delivery - Inbound  | Checked                                                    |  |  |  |
| Redirecting Diversion Header Delivery - outbound | Checked                                                    |  |  |  |
| Destination Address                              | Oracle SBC IP Address                                      |  |  |  |
| SIP Trunk Security Profile                       | SIP Trunk Security Profile name                            |  |  |  |
| SIP Profile                                      | Standard SIP Profile with PRACKs, EO, Send-recv            |  |  |  |
| DTMF Signaling Method                            | RFC 2833                                                   |  |  |  |
| Normalization Script                             | SIP Normalization Script name (currently v11)              |  |  |  |
| Enable Trace                                     | Unchecked                                                  |  |  |  |
| Redirecting Party Transformation CSS             | DIV-HEADER-CSS                                             |  |  |  |
| Media Termination Point Required                 | Checked                                                    |  |  |  |
| Off-net calling via BT/BTIP                      |                                                            |  |  |  |
| Basic Configuration                              |                                                            |  |  |  |
| Route Group                                      |                                                            |  |  |  |
| Call Routing > Route/Hunt > Route group > Add    | new                                                        |  |  |  |
| Distribution algorithm                           | Top Down                                                   |  |  |  |
| Selected devices                                 | SIP trunk to ORACLE SBC                                    |  |  |  |
| Off-net calling via BT/BTIP                      |                                                            |  |  |  |
| Basic Configuration                              |                                                            |  |  |  |
| Route List                                       |                                                            |  |  |  |
| Call Routing > Route/Hunt > Route list > Add new |                                                            |  |  |  |
| Selected Groups                                  | Route Group with SIP trunk to Oracle SBC                   |  |  |  |

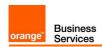

| Off-net calling via BT/BTIP                         |                        |
|-----------------------------------------------------|------------------------|
| Basic Configuration                                 |                        |
| Route Pattern                                       |                        |
| Call Routing > Route/Hunt > Route Pattern > Add new |                        |
| Route Pattern                                       | Specific Route Pattern |
| Gateway/Route List                                  | Route List name        |
| Call Classification                                 | OffNet                 |
| Discard Digits                                      | PreDot Trailing#       |

## 10.2 Oracle SBC configuration

For detailed information regarding Oracle ESBC configuration, please refer to Annex A and dedicated VISIT SIP Configuration Guideline for Oracle ESBC 8.2.

## 10.2.1 Oracle SBC information required for CUCM interconnection

The pieces of information needed to create a new customer on the SBC are the following ones:

| Customer related data                           |                                                                                                    |               |
|-------------------------------------------------|----------------------------------------------------------------------------------------------------|---------------|
| Code                                            | Content                                                                                                    | Example       |
| <vendor_ipbx></vendor_ipbx>                     | Unique identifier of the CISCO CUCM IPBX in the SBC. This field must follow 7 alphabetical characters format.                                                                                                    | CISCO         |
| <vlan_id></vlan_id>                             | It corresponds to the VLAN tag allocated to the customer. This field must follow 3 digits format.                                                                                                    | 110           |
|                                                 | NOMINAL SBC related data                                                                                                    |               |
| <esbc_south_nominal_gw></esbc_south_nominal_gw> | IP address of the gateway in front of the nominal SBC (PE router) on access side.                                                                                                    | 138.132.169.1 |
| <esbc_south_nominal_ip></esbc_south_nominal_ip> | IP address of the nominal SBC South Side on the interconnection network.  Cisco IPBXs will send/receive their signaling and media traffic to/from this IP address (on default port 5060 for signaling).  This SBC IP address is located in /29 network provided by the customer. It is used to interconnect the nominal SBC on the customer private network. | 138.132.169.2 |
|                                                 | BACKUP SBC related data                                                                                                    |               |
| <esbc_south_backup_gw></esbc_south_backup_gw>   | IP address of the gateway in front of the backup SBC (PE router) on access side.                                                                                                    | 138.132.179.1 |
| <esbc_south_backup_ip></esbc_south_backup_ip>   | IP address of the backup SBC SBC South Side on the interconnection network. Cisco IPBXs will send/receive their signaling and media traffic to/from this IP address (on default port 5060 for signaling). This SBC IP address is located in /29 network provided by the customer. It is used to interconnect the backup SBC on the customer private network. | 138.132.179.2 |

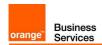

## 10.2.2 Oracle SBC information required for a new IPBX

This chapter specifies which IP addresses need to be indicated in the session agents and the distribution of the session agents in the session agent groups.

The information indicated in the document will help you to fill in the table here after.

The pieces of information needed to create a new IPBX on the e SBC are the following ones:

| IPBX related data                                                                                     |                                                                                                    |                    |
|----------------------------------------------------------------------------------------------------|----------------------------------------------------------------------------------------------------|--------------------|
| Code                                                                                                  | Content                                                                                                    | Example            |
| <pbx type=""></pbx>                                                                                   | PBX type, version and configuration. Information needed to define which SA and SAG need to be created, and if specific profile is required.                                                                                                    | Cisco CUCM 12.0    |
| <sip_profile></sip_profile>                                                                           | This identifier is used to differentiate several SIP profiles. It depends on the type of IPBX (Vendor & version). Specific SBC configuration is linked to each profile, each one corresponding to a Prod+ template. The profile follows 2 digits format. Values:  00: Default profile is number 00  05: Cisco CUCM | 05                 |
| <number elements="" for="" ipbx="" nominal="" of=""></number>                                         | Number of signaling entities to be declared as SA and included in the nominal SAG.                                                                                                    | 2                  |
| <number backup="" elements="" for="" ipbx="" of="">.</number>                                         | Number of signaling entities to be declared as SA and included in the backup SAG.                                                                                                    | 2                  |
| <pre><ipbx_nominal_sa1_ip> to <ipbx_nominal_san_ip></ipbx_nominal_san_ip></ipbx_nominal_sa1_ip></pre> | IP addresses of the IPBX signaling entities. These entities belong to nominal session agent group.                                                                                                    | 6.5.6.1<br>6.5.6.2 |
| <pre><ipbx_backup_sa1_ip> to <ipbx_backup_san_ip></ipbx_backup_san_ip></ipbx_backup_sa1_ip></pre>     | IP addresses of the IPBX signaling entities. These entities belong to backup session agent group.                                                                                                    | 6.5.6.1<br>6.5.6.2 |
| <sa_x></sa_x>                                                                                         | It is a 2 digits number representing the element number within the nominal IPBX. X is varying from 1 to < Number of Elements for nominal IPBX>                                                                                                    | 01                 |
| <sa_y></sa_y>                                                                                         | It is a 2 digits number representing the element number within the backup IPBX. Y is varying from 1 to < Number of Elements for backup IPBX>.                                                                                                    | 01                 |

## 10.2.3 Information required for BTIP / Btalk SIP Infrastructure

This chapter specifies which IP addresses need to be indicated in the session agents and the distribution of the session agents in the session agent groups.

The information indicated in the document will help you to fill in the table here after.

The pieces of information needed to create a new IPBX on the e SBC are the following ones:

| IPBX related data                     |                                                         |               |
|---------------------------------------|---------------------------------------------------------|---------------|
| Code                                  | Content                                                 | Example       |
| <bt_nominal_sa_ip></bt_nominal_sa_ip> | IP addresses of the BT/BTIP signaling entities. These   | 172.22.246.33 |
|                                       | entities belong to nominal session agent group.         | X.X.X.X.      |
| <bt_backup_sa_ip></bt_backup_sa_ip>   | IP addresses of the BT/BTIP signaling entities. These   | 172.22.246.73 |
|                                       | entities belong to backup session agent group.          | X.X.X.X       |
| <sa_x></sa_x>                         | It is a 2 digits number representing the element number | 01            |
|                                       | within the nominal C-SBC. X is varying from 1 to <      |               |
|                                       | Number of Elements for nominal ESBC>                    |               |
| <sa_y></sa_y>                         | It is a 2 digits number representing the element number | 01            |
|                                       | within the backup C-SBC. Y is varying from 1 to <       |               |
|                                       | Number of Elements for backup ESBC>.                    |               |

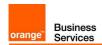

## 10.2.4 SBC Object naming convention

Based on previous information, the following table presents identifiers that will be created in SBC configuration. These unique identifiers are mandatory to configure the SBC. The rules presented below are valid for both Nominal and Backup A-SBC.

| SBC OBJECTS                                    |                                                                                    |
|------------------------------------------------|------------------------------------------------------------------------------------|
| Name                                           | Description                                                                        |
|                                                | Unique identifier of the customer within the SBC on the access part. It is used to |
| Customer identifier                            | configure the name of the access parent realm. Rule is:                            |
|                                                | ACC_ <vlan_id>_<ipbx_vendor></ipbx_vendor></vlan_id>                               |
|                                                | Unique identifier of the Nominal IPBX within the SBC. It is used to configure the  |
| Nominal IPBX identifier                        | nominal Session-Agent-Group. It is proposed to used the SIP profile, VLAN Id and   |
| Normal IPBA Identiller                         | the T1T7 parameters to configure it. Rule is:                                      |
|                                                | N_ <vlan_id>_<ipbx_vendor>_SIP_PROFILE&gt;</ipbx_vendor></vlan_id>                 |
|                                                | Unique identifier of the Backup IPBX within the SBC. It is used to configure the   |
| Backup IPBX identifier                         | backup Session-Agent-Group. It is proposed to used the SIP profile, VLAN Id and    |
| Dackup II DA Identille                         | the T1T7 parameters to configure it. Rule is:                                      |
|                                                | B_ <vlan_id>_<ipbx_vendor>_<sip_profile></sip_profile></ipbx_vendor></vlan_id>     |
|                                                | Unique identifier of the Element X of the Nominal IPBX within SBC. It is used to   |
|                                                | configure the nominal Session-Agent that will be included in the nominal Session-  |
| Element [X] identifier for the<br>Nominal IPBX | Agent-Group. It is proposed to used the VLAN Id and the T1T7 parameters to         |
|                                                | configure it. Rule is:                                                             |
|                                                | N- <vlan_id>-<ipbx_vendor>-<sa_x></sa_x></ipbx_vendor></vlan_id>                   |
|                                                | Note that underscores are not allowed in hostnames of Session-Agents. Hence,       |
|                                                | hyphens are used instead.                                                          |
| Element [Y] identifier for the<br>Backup IPBX  | Unique identifier of the Element Y of the Backup IPBX within SBC. It is used to    |
|                                                | configure the backup Session-Agent that will be included in the backup Session-    |
|                                                | Agent-Group. It is proposed to used the VLAN Id and the T1T7 parameters to         |
|                                                | configure it. Rule is:                                                             |
|                                                | B- <vlan_id>-<ipbx_vendor>-<sa_y></sa_y></ipbx_vendor></vlan_id>                   |

Maximum size of any identifier is not larger than 24.

#### 10.2.5 Certificate

In "TLS/ Secured SIP Trunking" context, following requirements regarding Certificate configuration:

- Certificate of the certification authority (CA), signing the ESBC certificate (format X.509 Base64)
- 1 cyphered file containing both the private key and the public certificate per domain used on the ESBC, signed by a public trusted Certificate Authority to be known, aka such as Digicert CA which Orange has chosen as CA provider
- Certificate of the trusted certificate authority, and of each sub-authority having signed the above certificate (format X.509 Base64)

#### 10.2.6 Licenses & ESBC entitlement setup

Configuration which will enable the support of the new license model based on provisioned entitlements are not covered in this configuration Guideline such as :

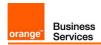

- adding session capacity (based on purchased capacity)
- adding new features (based on purchased license as well). Typically the case for enabling SRTP session.

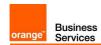

# 11 Expressway

#### 11.1 Architecture overview

#### Server components description

- <u>Expressway Control server (Expressway C):</u> This server is deployed on the same
  Datacenter LAN than UC applications inside the datacenter. The Expressway C is a SIP
  proxy and communication Gateway for CUCM.
- <u>Expressway Edge server (Expressway E):</u> This server is deployed on a DMZ inside the
  datacenter. The Expressway E is a SIP Proxy for devices which are located outside the
  internal network.

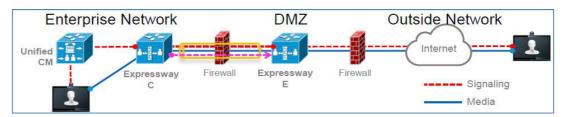

Figure Erreur! II n'y a pas de texte répondant à ce style dans ce document.-1 – Expressway
Firewall Traversal Basics

- 1. Expressway E is the traversal server installed in DMZ. Expressway C is the traversal client installed inside the enterprise network.
- 2. Expressway C initiates traversal connections outbound through the firewall to specific ports on Expressway E with secure login credentials.
- 3. Once the connection has been established, Expressway C sends keep-alive packets to Expressway E to maintain the connection.
- 4. When Expressway E receives an incoming call, it issues an incoming call request to Expressway C.
- 5. Expressway C then routes the call to Unified CM to reach the called user or endpoint.
- **6.** The call is established and media traverses the firewall securely over an existing traversal connection.

#### 11.2 Call Flows

All mobile traffic from the internet is seen with the private Expressway-C IP address on the Customer Network.

All Mobile traffic from the customer network will be seen with the Expressway-E public IP address on the Internet.

The couple Expressway-C and Expressway-E can be seen as a proxy for call flows.

Within VISIT scope, the traffic from the internet would pass through Expressway-C and Expressway-E, through customer managed Call Manager cluster and routed further towards SIP trunk to BT/BTIP infrastructure.

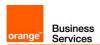

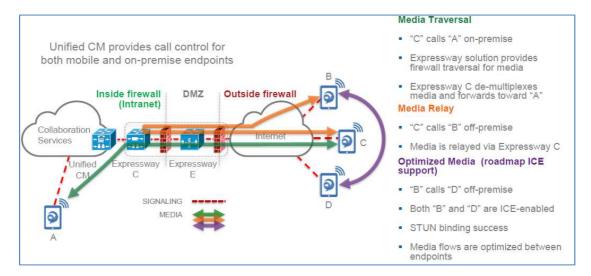

## 11.3 Endpoint Authentication & Encryption

#### 11.3.1 Authentication

Expressway use TLS which is a protocol on top of TCP layer:

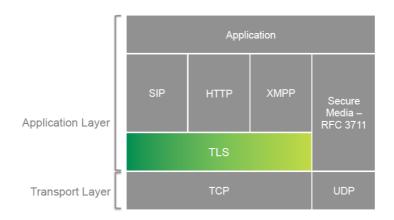

#### 11.3.2 Directory integration

Remote Jabber clients will have access to directory look-up services. Cisco Expressway uses the UDS integration model. UDS model relies on the CUCM database for directory search and phone number lookup

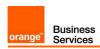

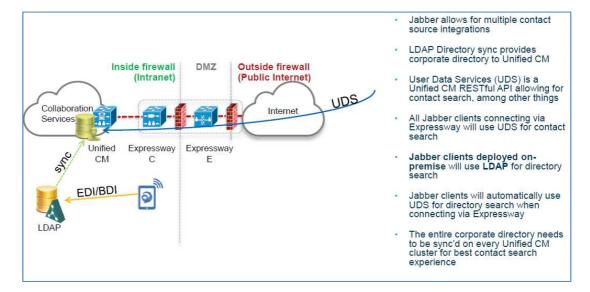

#### 11.3.3 Telephony features

Cisco Jabber endpoints can be deployed using a model in which Cisco Unified Presence and Cisco Unified Communications Manager provide client configuration, instant messaging and presence, user and device management while Microsoft Active Directory provides user lookup/directory search services.

NOTE: Within VISIT scope, all currently supported features continue to function with Expressway infrastructure deployed.

Restriction: An issue has been identified that causes Jabber users registered through Expressway to not fall back to backup server in case nominal server is down.

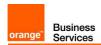

## 11.4 CUCM configuration update

Mobile and remote access provided by Expressway is, for most part, transparent to Cisco Unified Communications Manager. There is:

- No requirement to build a SIP trunk on CUCM to Expressway C or E,
- No requirement to make dial plan changes ,
- No remote access policy mechanism to limit edge access to certain Jabber users or devices.

Remote Jabber clients or Tele-Presence Endpoints registering to CUCM through Expressway will appear to CUCM as Expressway C IP address (opportunity for CUCM Device Mobility feature usage).

## 11.5 Expressway specific configuration

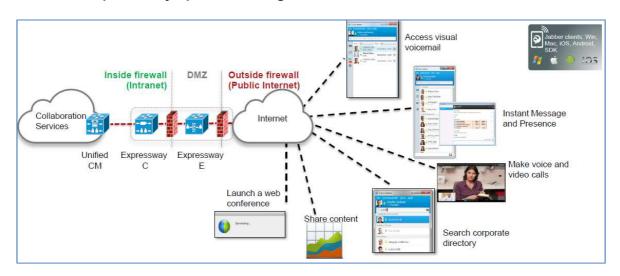

This solution allows Jabber clients to securely traverse the enterprise firewall and access collaboration services deployed on the enterprise network. Remote Jabber clients will have access to voice/video, instant messaging and presence, visual voicemail, and directory look-up services.

This section describes the configuration steps required on the Expressway-C.

#### Configuring DNS and NTP settings

Check and configure the basic system settings on Expressway:

- 1. Ensure that System host name and Domain name are specified (System > DNS).
- 2. Ensure that local DNS servers are specified (System > DNS).
- 3. Ensure that all Expressway systems are synchronized to a reliable NTP service (System > Time). Use an Authentication method in accordance with your local policy.

If you have a cluster of Expressways you must do this for every peer.

#### Configuring the Expressway-C for Unified Communications

To enable mobile and remote access functionality:

1. Go to Configuration > Unified Communications > Configuration.

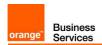

- 2. Set Unified Communications mode to Mobile and remote access.
- 3. Click Save.

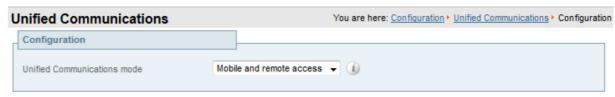

Mobile and Remote Access

Note that you must select *Mobile and remote access* before you can configure the relevant domains and traversal zones.

#### Configuring the domains to route to Unified CM

You must configure the domains for which registration, call control, provisioning, messaging and presence services are to be routed to Unified CM.

- 1. On Expressway-C, go to Configuration > Domains.
- 2. Select the domains (or create a new domain, if not already configured) for which services are to be routed to Unified CM.
- 3. For each domain, turn On the services for that domain that Expressway is to support. The available services are:
  - SIP registrations and provisioning on Unified CM: endpoint registration, call control and provisioning for this SIP domain is serviced by Unified CM. The Expressway acts as a Unified Communications gateway to provide secure firewall traversal and line-side support for Unified CM registrations.
  - IM and Presence services on Unified CM: instant messaging and presence services for this SIP domain are provided by the Unified CM IM and Presence service.

Turn On all of the applicable services for each domain.

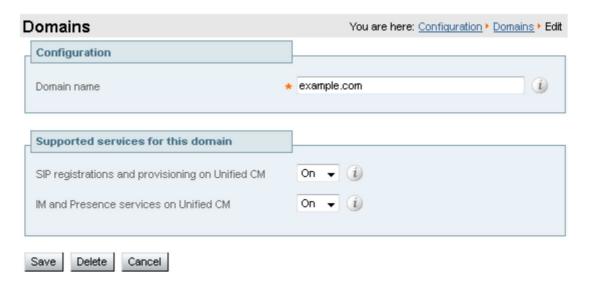

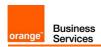

#### Discovering IM&P and Unified CM servers

The Expressway-C must be configured with the address details of the IM&P servers and Unified CM servers that are to provide registration, call control, provisioning, messaging and presence services. Note that IM&P server configuration is not required in the hybrid deployment model.

#### Uploading the IM&P / Unified CM tomcat certificate to the Expressway-C trusted CA list

If you intend to have **TLS verify mode** set to *On* (the default and recommended setting) when discovering the IM&P and Unified CM servers, the Expressway-C must be configured to trust the tomcat certificate presented by those IM&P and Unified CM servers.

- 1. Determine the relevant CA certificates to upload:
  - If the servers are using self-signed certificates, the Expressway-C's trusted CA list must include a copy of the tomcat certificate from every IM&P / Unified CM server.
  - If the servers are using CA-signed certificates, the Expressway-C's trusted CA list must include the root CA of the issuer of the tomcat certificates.
- 2. Upload the trusted Certificate Authority (CA) certificates to the Expressway-C (Maintenance > Security certificates > Trusted CA certificate).
- 3. Restart the Expressway-C for the new trusted CA certificates to take effect (Maintenance > Restart options).

#### Configuring IM&P servers

To configure the IM&P servers used for remote access:

- 1. On Expressway-C, go to Configuration > Unified Communications > IM and Presence servers. The resulting page displays any existing servers that have been configured.
- 2. Add the details of an IM&P publisher:
  - a. Click New.
  - b. Enter the IM and Presence publisher address and the Username and Password credentials required to access the server. The address can be specified as an FQDN or as an IP address; we recommend using FQDNs when TLS verify mode is On. Note that these credentials are stored permanently in the Expressway database. The IM&P user must have the Standard AXL API Access role.
  - c. We recommend leaving TLS verify mode set to On to ensure Expressway verifies the tomcat certificate presented by the IM&P server for XMPP-related communications.
    - If the IM&P server is using self-signed certificates, the Expressway-C's trusted CA list must include a copy of the tomcat certificate from every IM&P server.
    - If the IM&P server is using CA-signed certificates, the Expressway-C's trusted CA list must include the root CA of the issuer of the tomcat certificate.
  - d. Click Add address.

The system then attempts to contact the publisher and retrieve details of its associated nodes.

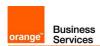

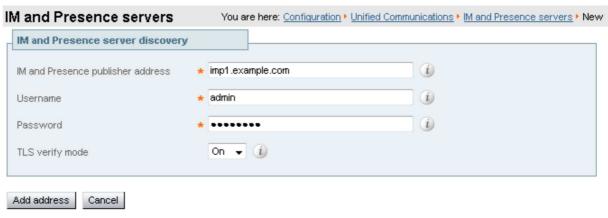

**IM&P Servers** 

Note that the status of the IM&P server will show as Inactive until a valid traversal zone connection between the Expressway-C and the Expressway-E has been established (this is configured later in this process).

3. Repeat for every IM&P cluster.

After configuring multiple publisher addresses, you can click Refresh servers to refresh the details of the nodes associated with selected addresses.

## Configuring Unified CM servers

To configure the Unified CM servers used for remote access:

- 1. On Expressway-C, go to Configuration > Unified Communications > Unified CM servers. The resulting page displays any existing servers that have been configured.
- 2. Add the details of a Unified CM publisher:

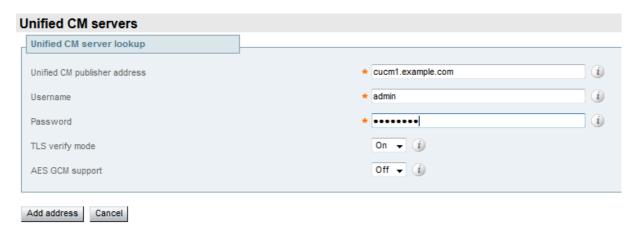

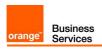

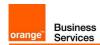

# 12 Fax

# 12.1 Configuration for BT/BTIP SIP trunking

The following guide is an addition to standard SIP Trunk configuration between CUCM and VG. For more details about configuration details and steps to be done on CUCM please refer to following document:

BTIP/BT SIP System Release 12.0 IOS Voice Gateway Configuration Guide).

## 12.1.1 T.38 global settings

Below configuration commands are issued under voice gateway's fax subcommand menu.

```
voice service voip
fax
fax protocol t38 ls-redundancy 4 hs-redundancy 1 fallback none
```

| Command                    | Explanation                                                        |
|----------------------------|--------------------------------------------------------------------|
| fax protocol protocol      | Choice of global fax protocol with assingment of proprer redundacy |
| ls-redundancy <i>value</i> | values and fallbak type                                            |
| hs-redundancy <i>value</i> |                                                                    |
| fallback <i>type</i>       |                                                                    |

#### 12.1.2 Codec configuration

Below configuration commands are issued under voice gateway's **voice class codec** *tag* subcommand menu.

```
voice class codec 1
codec preference 1 g711alaw
codec preference 2 g729r8
codec preference 3 g711ulaw
```

| Command          | Explanation                                     |
|------------------|-------------------------------------------------|
| codec preference | <i>number</i> sets priority order (1 = Highest) |
| number codec     | codec sets specific codec format                |

# 12.1.3 Example of VoIP dial-peer configuration

Below configuration commands are issued under voice gateway's **dial-peer voice** subcommand menu.

```
dial-peer voice 1 voip
preference 1
destination-pattern .T
session protocol sipv2
session target ipv4:6.3.9.1
incoming called-number .
voice-class codec 1
dtmf-relay rtp-nte
fax-relay sg3-to-g3
fax rate 14400 bytes 72
fax nsf 000000
```

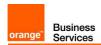

| Command                             | Explanation                                                                        |
|-------------------------------------|------------------------------------------------------------------------------------|
| fax-relay type                      | Choice of preffered SG3 to G3 fallback method (CM blocking in TDM to IP direction) |
| fax rate <i>speed</i> bytes payload | Specifies desired speed of fax page transmission and payload                       |
| fax nsf <i>000000</i>               | Specifies the fax not to use "non standard facilities"                             |

# 12.1.4 POTS dial-peer

Below configuration commands are issued under voice gateway's **dial-peer voice** subcommand menu.

```
dial-peer voice 102 pots
description fax
destination-pattern 39001
progress_ind alert strip
port 0/0/0
forward-digits all
```

| Command                     | Explanation                                                      |
|-----------------------------|------------------------------------------------------------------|
| description description     | Adds a description to the dial peer.                             |
| destination-pattern pattern | Sets the destination pattern.                                    |
| progress_ind alert strip    | Allows the media gateway to send a 180 ringing instead of 183    |
|                             | progress SDP. Used to fix RBT generation issues.                 |
| port <i>voice-port</i>      | Specifies the voice port, which should be used to route the call |
| forward-digits all          | Specifies that all digits will be forwarded to the endpoint      |
|                             | connected to FXS port.                                           |

# 12.1.5 CUCM Configuration

Below are the steps necessary in order to configure a connection to a VG in a non-standard architecture.

**SIP Trunk** configuration (*Device -> Trunk*):

| Parameter                 | Value                                |
|---------------------------|--------------------------------------|
| Trunk Type                | SIP Trunk                            |
| Device Protocol           | SIP                                  |
| Trunk Service Type        | Default                              |
| Device Name               | TRK- <site>-<vg name=""></vg></site> |
| Description               | SIP trunk to specific VG             |
| Device Pool               | DPO-SIPTRK- <site></site>            |
| Location                  | LOC- <site></site>                   |
| Call Classification       | OnNet                                |
| Media Resource Group List | < None >                             |
| SRTP Allowed              | Not Checked                          |

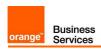

| Run On All Active Unified CM Nodes               | Not Checked                                    |
|--------------------------------------------------|------------------------------------------------|
| Call Routing Inform                              | mation – Inbound Calls                         |
| Significant digits                               | All                                            |
| Calling Search Space                             | CSS-VCGVLG- Enhanced- <cty><site></site></cty> |
| Redirecting Diversion Header                     | Checked                                        |
| Delivery - Inbound                               |                                                |
| Call Routing Inform                              | nation – Outbound Calls                        |
| Calling Party selection                          | Originator                                     |
| Redirecting Diversion Header                     | Checked                                        |
| Delivery – Outbound                              | eneskeu                                        |
| Use Device Pool Called Party                     | Checked                                        |
| Transformation CSS                               |                                                |
| Use Device Pool Calling Party Transformation CSS | Checked                                        |
|                                                  | formation                                      |
| Destination Address                              | <ip address="" of="" vg=""></ip>               |
| Destination Address is an SRV                    | Not Checked                                    |
| Destination Port                                 | 5060                                           |
| Rerouting Calling Search Space                   | CSS-VCGVLG- Enhanced- <cty><site></site></cty> |
| Out-of-Dialog Refer Calling Search Space         | CSS-VCGVLG- Enhanced- <cty><site></site></cty> |
| SIP Trunk Secure Profile                         | SIPT-GW                                        |
| SIP Profile                                      | SIPP-GW                                        |
| DTMF Signaling Method                            | RFC 2833                                       |

Route Group configuration (Call Routing -> Route/Hunt -> Route Group):

| Route Group Name       | ROG- <site>-<vg name=""></vg></site> |
|------------------------|--------------------------------------|
| Distribution Algorithm | TopDown                              |
| Selected Devices       | TRK- <site>-<vg name=""></vg></site> |

Route List configuration (Call Routing -> Route/Hunt -> Route List):

| Name                               | ROL- <site>-<vg name=""></vg></site>                    |
|------------------------------------|---------------------------------------------------------|
| Description                        | RL for specific OnNet range to VG SIP controlled device |
| CUCM Group                         | CMG01                                                   |
| <b>Enable this Route List</b>      | Checked                                                 |
| Run On All Active Unified CM Nodes | Checked                                                 |
| Selected Groups                    | ROG- <site>-<vg name=""></vg></site>                    |

Route Pattern configuration (Call Routing -> Route/Hunt -> Route Pattern):

| Route Pattern        | Private Directory Number toward Fax  |
|----------------------|--------------------------------------|
| Route Partition      | PAR-Shared                           |
| Description          | Route Pattern to Fax                 |
| Route Class          | Default                              |
| Gateway / Route List | ROL- <site>-<vg name=""></vg></site> |
| Route option         | Route this pattern                   |

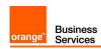

| Call Classification      | OnNet       |
|--------------------------|-------------|
| Urgent Priority          | Not Checked |
| Use Calling Party's EPNM | Checked     |

**Translation Pattern** configuration (*Call Routing -> Translation Pattern*):

| Translation Pattern         | Private range toward Fax range i.e. \+4822538.XXXX |
|-----------------------------|----------------------------------------------------|
| Partition                   | PAR-ForcedOnNet                                    |
| Description                 | OnNet calls to VG Fax                              |
| Calling Search Space        | CSS-AutoAnswer                                     |
| Route option                | Route this pattern                                 |
| Urgent Priority             | Not Checked                                        |
| Called Party Transformation |                                                    |
| Discard option              | Predot                                             |
| Prefix                      | InterSite Prefix + SLC (Site Location Code)        |

# 12.1.6 CUBE Configuration

In order to enable CUBE IP2IP gateway functionality, following command has to be entered:

```
voice service voip

mode border-element license capacity [session count]

allow-connections sip to sip

sip

header-passing

error-passthru

no update-callerid

early-offer forced

midcall-signaling passthru

sip-profiles 1

ip address trusted list

ipv4 A.B.C.D ! primary SBC IP address

ipv4 E.F.G.H ! backup SBC IP address
```

#### Explanation

| Command                                              | Description                                                                          |
|------------------------------------------------------|--------------------------------------------------------------------------------------|
| mode border-element license capacity [session count] | [session count] – indicate the session count based on the license purchased for CUBE |
| allow-connections sip to sip                         | Allow IP2IP connections between two SIP call legs                                    |
| header-passing error-passthru                        | Error messages are passed through CUBE (SIP error transparency)                      |
| no update-callerid                                   | Transparency regarding Caller ID                                                     |
| early-offer forced                                   | Enables SIP Delayed-Offer to Early-Offer globally                                    |

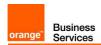

| midcall-signaling passthru | Passes SIP messages from one IP leg to another IP leg |
|----------------------------|-------------------------------------------------------|
| sip-profiles 1             | Apply sip profile at global level                     |

Please note that there is a difference between 12.4T and 15.4(3)M2 trains regarding two commands "header-passing" and "error-passthru", which should be taken into account while making an update between the two IOS versions. With 12.4T they should be invoked together as "header-passing error-passthru" while in 15.4(3)M2 they should be invoked as 2 separate commands: "header-passing" and "error-passthru"

#### 12.1.6.1 Media Passing through CUBE (media flow-through vs. media flow-around)

Default CUBE configuration enables CUBE to work in flow-through mode. In order to enable flow-around mode, please perform the following actions:

```
voice service voip
media flow-around
```

#### 12.1.6.2 Codecs

BT/BTIP requires currently monocodec configuration. That means, that only a single codec should be offered by CUBE. This is configured using codec class which is then applied to specific dial-peer.

For customers using **G.711 alaw** codec:

```
voice class codec 1 codec preference 1 g711alaw
```

For customers using **G.711 ulaw** codec:

```
voice class codec 1
codec preference 1 g711ulaw
```

#### 12.1.6.3 SIP user agent

SIP signaling parameters are configured in the sip user agent section.

```
retry invite 1
retry response 2
retry bye 2
retry cancel 2
reason-header override
connection-reuse
g729-annexb override
timers options 1000
```

Explanation

| _       |             |
|---------|-------------|
| Command | Description |
|         | ·           |

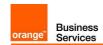

| retry                  | Specifies number of retries for different SIP message types                         |  |
|------------------------|-------------------------------------------------------------------------------------|--|
| reason-header override | Enable cause code passing from one SIP leg to another                               |  |
| connection-reuse       | Always use the same port for both source and destination (UDP 5060)                 |  |
| g729-annexb override   | Required for interoperability with BT/BTIP infrastructure, when G.729 codec is used |  |

# 12.2 Integrating Sagem XMedius Fax Server Enterprise 8.0 with CUCM

In this section, we will present the steps necessary to integrate Sagem XMedius fax server with Cisco Unified Communications Manager (CUCM).

The XMediusFAX Enterprise edition is field proven to manage large fax volumes and deliver high levels of security, advanced integration, and monitoring & reporting capabilities. It is targeted for small and large enterprises and contains a number of key features.

## 12.2.1 Highlights for Sagem XMediusFax Server Enterprise 8.0.0.300:

- XMediusFAX is Sagemcom's innovative and patented IP fax server solution supporting the robust and standardized T.38 Fax over IP (FoIP) protocol.
- Direct SIP trunking with BTIP
- Simplified application integration through standardized technologies (i.e. XML, Python, Web Services API)
- Business critical system monitoring through application SNMP traps and PerfMon counters
- SQL database scalable to millions of inbound / outbound faxes with easy archiving
- Enhanced LDAP directory integration (i.e., Active Directory, Lotus Domino) with LDAPS support
- Intelligent fax boards and T.38 support
- Virtual machine support using VMware, Microsoft Hypervisor and Citrix
- Supported Document Formats: Adobe PDF, HTML, JPG, GIF, RTF, Microsoft Word, PowerPoint, Excel, Any Windows application that support "Print-To".
- Monitor all faxes sent, received, or in process, as well as server status
- Live graphical fax port usage monitor and integrated network packet capturing utility
- Email notification of service status events to administrator via SMTP
- Administrative audit logging and application services status changes logged in Windows Event Log
- System queue monitoring and alerts through SNMP and Performance Monitor (PerfMon)
- Integrated system reporting with a comprehensive set of 20+ built-in reports

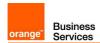

- SSL authentication and encryption between all server modules and clients
- HTTPS for secured Web Client communications
- Built-in Windows Authentication support
- Support for LDAP over SSL (LDAPS)
- Enforce usage of billing codes
- Restricted destination fax number tables
- Per user/profile security settings (Allow to fax, require password, modify sender information, enforce cover page)

## 12.2.2 Supported fax features with BTIP Service

Please refer to the roadmap, the restriction portal and the INA synopsis portal for more information. List of supported features by XMediusFax Server Enterprise:

- Fax calls using G.711 a-law, G.711 u-law OR G.729 codec can only be proposed in case of specific offers (monocodec configuration – only one codec can be used in WAN for each customer)
- Send fax using XMediusFax SendFax desktop application
- Send fax using XMediusFax Web Panel application
- Incomming fax traffic
  - From standard G3/SG3 Fax machines
- Outgoing fax traffic
  - To standard G3/SG3 Fax machines.
- Sagem XmediusFax server can send G3 or SG3. This is global setting declared in license file and cannot be change without obtaining new license file.

# 12.3 Sagem XMediusFax Server components configuration

|        | Creating a Profile                                                                                                    |  |  |
|--------|----------------------------------------------------------------------------------------------------|--|--|
| Step 1 | Immediately after installation, the Basic and No Faxing are available, to which you can associate users. The Basic profile allows the user to fax at a normal fax three retries if a connection cannot be immediately est. The No Faxing Rights profile does not allow the transmission.                                                                                                    |  |  |
|        | You might also create new profiles and assign them to specific fax needs of each user. It is also possible to c profiles for each department, thereby tailoring fax setting the setting and the setting and th |  |  |

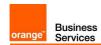

In the MMC Snap-in, select the **Profiles** node of your site, and clibutton. The **Profile Properties** dialog appears.

#### Parameter Name

# • Enter the name of the profile In the **Profile Name** field.

- 2 Select the **Phone Books** tab. If you want to assign phone books to the profile:
  - In the Phone Books section, click Add. The Phone Book Properties dialog appears.
  - Select a phone book in the Phone Book dropdown list.

**Note:** A phone book must have been previously created. To create and populate a phone book refer to the **Administration Guide – Web** documentation.

- Select the Billing Codes tab to Associating a Profile and a Billing Group Once billing groups have been created, administrators can associate a billing group with a profile. The billing group can contain any number of billing codes and sub-billing codes which users can apply when faxing.
- Click the Fax Options tab to set the fax priority and how it affects the order in which the faxes are sent. This is however compounded by the number of retry attempts to send a fax.
- Select the **Security** tab to apply security settings.
- Select the **Notification** tab to set Notifications. By default, incoming fax notifications are sent to the destinations in the **Incoming Routing Table**, or to the default destination specified in its properties. Outbound fax notifications are sent to the sender's e-mail address.

## Paramete

- Sagem XMF Warsa
- 2 for example: 3580

3 Default values are

- Default values are
- Default values are
- Operation of the property of the second of the property of the property of

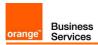

| 1      | Sagem XMediusFax number presentation on SIP trun                                                                                                    |
|--------|----------------------------------------------------------------------------------------------------|
| Step 2 | Configuration of number presentation on SIP trunk from                                                                                                    |
|        | CUCM. Number presentation – this number will be inc                                                                                                    |
|        | INVITE message send by Sagem server, for example:                                                                                                    |
|        | SIP INVITE SDP() → SIP From: sip:3580000@XMF_IP.                                                                                                    |
|        | Sites > Site_name > Configuration > Profiles > Profile properties                                                                                                    |
|        | Phone Number Information section                                                                                                    |
|        | Parameter Name Paramete                                                                                                    |
|        | Phone Number Information section     checkbox must be                                                                                                    |
|        | > Select <b>Profile Phone Number</b> Information checkbox                                                                                                    |
|        | 2 In Fax field provide phone number 2 for example: 3580                                                                                                    |
|        | "extension" compliant with XMF                                                                                                    |
|        | dialplan <b>3 Phone</b> field can be empty, not <b>3</b> empty value                                                                                                    |
|        | required to provide phone number                                                                                                    |
|        |                                                                                                    |
|        | l                                                                                                    |
|        | - Phone Number Information                                                                                                    |
|        | Phone Number Information                                                                                                    |
|        | ✓ Use Profile Phone Number Information                                                                                                    |
|        | Use Profile Phone Number Information Phone:                                                                                                    |
|        | ✓ Use Profile Phone Number Information                                                                                                    |
|        | Use Profile Phone Number Information Phone:                                                                                                    |
|        | Use Profile Phone Number Information  Phone:  Fax: 3580000                                                                                                    |
| Ctop 2 | Use Profile Phone Number Information  Phone:  Fax: 3580000                                                                                                    |
| Step 3 | Phone:  Fax: 3580000  Picture 2: Phone Number Information configuration in Creating an Internal User Account  In the administration interface, select the Internal User node of years.                                                                                                    |
| Step 3 | Vise Profile Phone Number Information Phone: Fax: 3580000  Picture 2: Phone Number Information configuration in  Creating an Internal User Account                                                                                                    |
| Step 3 | Phone:  Fax: 3580000  Picture 2: Phone Number Information configuration in Creating an Internal User Account  In the administration interface, select the Internal User node of your on the Add button. The User Properties dialog appears.  Parameter Name Parameter                                                                                                    |
| Step 3 | Phone:  Fax: 3580000  Picture 2: Phone Number Information configuration is  Creating an Internal User Account  In the administration interface, select the Internal User node of you on the Add button. The User Properties dialog appears.  Parameter Name  Parameter Name  Parameter Description in the Internal User node of you on the Add button. The User Properties dialog appears.  Parameter Name  Parameter Name  Parameter Name  Parameter Name  Output Description in the Internal User node of you on the Add button. The User Properties dialog appears.  Parameter Name  Parameter Name  Output Description in the Internal User node of you on the Internal User node of you on the Add button. The User Properties dialog appears. |
| Step 3 | Phone:  Fax: 3580000  Picture 2: Phone Number Information configuration in Creating an Internal User Account  In the administration interface, select the Internal User node of your on the Add button. The User Properties dialog appears.  Parameter Name Parameter                                                                                                    |
| Step 3 | Phone:  Fax: 3580000  Picture 2: Phone Number Information configuration in the administration interface, select the Internal User node of your on the Add button. The User Properties dialog appears.  Parameter Name Parameter Name Parameter Name Enter the SMTP address of the user; this is a mandatory entry.  Use Profile Name to associate the Properties Name: Base                                                                                                    |
| Step 3 | Phone:  Fax: 3580000  Picture 2: Phone Number Information configuration in the administration interface, select the Internal User node of your on the Add button. The User Properties dialog appears.  Parameter Name  Parameter Name  Parameter Name  Parameter the SMTP address of the user; this is a mandatory entry.                                                                                                    |
| Step 3 | Phone:  Fax: 3580000  Picture 2: Phone Number Information configuration in the administration interface, select the Internal User node of your on the Add button. The User Properties dialog appears.  Parameter Name  Parameter Name  Parameter Name  Enter the SMTP address of the user; this is a mandatory entry.  Use Profile Name to associate the user to a specific profile.  Note: A profile is mandatory. If no                                                                                                    |
| Step 3 | Phone:  Fax: 3580000  Picture 2: Phone Number Information configuration in the administration interface, select the Internal User node of you on the Add button. The User Properties dialog appears.  Parameter Name ● Enter the SMTP address of the user; this is a mandatory entry.  ② Use Profile Name to associate the user to a specific profile.  ② Profile Name: Base                                                                                                    |

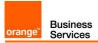

|        | Tips: If the SMTP user has a corresponding Windows Domain account, use AD account to indicate that account in the format domain\username.  3 Navigate to Personal Information tab in User Properties windows. Provide Phone Number Information details (Phone number and Fax number) for new user. Must be compliant with XMF dial plan.                                          |
|--------|----------------------------------------------------------------------------------------------------|
|        |                                                                                                    |
|        |                                                                                                    |
|        |                                                                                                    |
|        | ·                                                                                                    |
|        | T.38 Driver Properties Configuration (Options, T.38, S In the administration interface, you just need to access the proper node of your host to configure general SIP properties and to conproperties for listed gateways and associate number patterns to Warning: Parameters locations on Driver Properties tabs can be depends on T.38 driver release installed on the server. |
| Step 4 | System Configuration > Hosts > XMF_Host_name > Driver container and select Properties. In properties dialog, select the Options tab.                                                                                                    |
|        | Parameter Name On Options tab enable Enable Log Archiving property. Enables automatic log archiving for future support use.  On Options tab Debug checkbox  Parameter  Otheckbox Enable must be enabled. Set Archive Retention value: 15.                                                                                                    |
|        | should be disabled.                                                                                                    |
|        | <ul> <li>On Options tab the T.38 Channel Configuration Section configuration.</li> <li>When you acquire you need to update his channels allowed according to the channels allowed according to the channels.</li> </ul>                                                                                                    |
|        | On FoIP tab configure ECM (error correction mode).                                                                                                    |

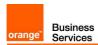

 ECM may be enab checkbox) or disabled customer requiremen

#### If Enabled:

- Received Do set to Group
- **Terminal Res** set to High (2
- **5** In the **Driver properties** dialog, select the SIP tab. Provide port number under which SIP messages are received for UDP, TCP and TLS.
- **6** The general SIP pr following Local SIP UD

  - Local SIP TO

Local SIP TL

- Print SIP Mes
- Wait For DTN Disabled

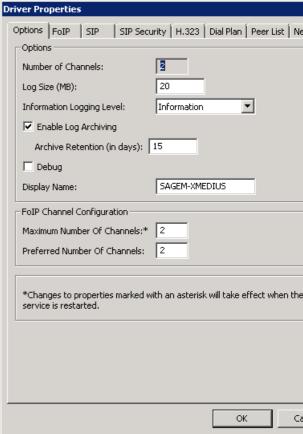

Picture 5: Example of Driver Configuration (Options

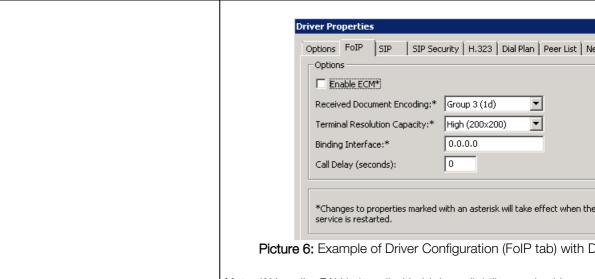

**Note**: If XmediusFAX is installed in high availability mode driver seconfigured on all nodes visible in hosts list.

|        | T.38 Driver Properties Configuration List)                                                 | n (Managing a Dial                                                                                                    |  |  |
|--------|--------------------------------------------------------------------------------------------|----------------------------------------------------------------------------------------------------|--|--|
|        | gateway. The list SIP gateways (in our cast therefore displays the single gateway estated) | By default, XMediusFAX assumes that all faxes are to be sent thr gateway. The list SIP gateways (in our case it will be CUCM), call therefore displays the single gateway established when XMediusl was installed. The corresponding dial plan indicates that all number only gateway available. |  |  |
|        | By using a Peer List, you can manage sepuse for each known gateway (or proxy) the          |                                                                                                    |  |  |
|        | System Configuration > Hosts > XMF_Ho                                                      | System Configuration > Hosts > XMF_Host_name > Driver conta                                                                                                    |  |  |
| Step 6 | Mouse Button click on Driver container ar                                                  | nd select <b>Properties</b> .                                                                                                    |  |  |
|        | In the <b>Driver properties</b> dialog, select the                                         | In the <b>Driver properties</b> dialog, select the <b>Peer List</b> tab.                                                                                                    |  |  |
|        | Parameter Name                                                                             | Paramete                                                                                                    |  |  |
|        | Click Add SIP Peer button. Adds a                                                          | • Checkbox Enable                                                                                                    |  |  |
|        | new SIP Peer and allows to configure                                                       | must be enabled.                                                                                                    |  |  |
|        | its properties                                                                             | Set Archive Retention                                                                                                    |  |  |
|        |                                                                                            | value: <b>15</b> .                                                                                                    |  |  |

2 On General tab of Peer Properties

window provide **Host Name** - The host

6.5.6.1.

2 IP address of CUC

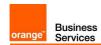

| Business Talk & BTIP Cisco CUCM                                                                                                    |                                                                                              |  |
|----------------------------------------------------------------------------------------------------|----------------------------------------------------------------------------------------------|--|
| name of the gateway (or proxy) to be added as a Peer.  3 On General tab of Peer Properties window provide the transport type (UDP, TCP or TLS) to be used by this Peer. | 3 Transport: UDP                                                                             |  |
| <ul> <li>On General tab of Peer Properties<br/>window provide the port number of this<br/>Peer.</li> </ul>                                                              | <b>4</b> 5060                                                                                |  |
| • On General tab of Delay Before Call<br>Completion, Voice Call Timeout and<br>SIP From Header Details.                                                                 | Second Voice Call Timeout – Display name – empty User - \$SenderFax\$ Host - \$LocalHostIP\$ |  |
| <ul> <li>On T.38 tab of Peer Properties<br/>window configure Outbound Initial<br/>Media Offer and CNG options.</li> </ul>                                               | Outbound Initial Me CNG - Send CNG usi                                                       |  |
| On T.38 tab of Peer Properties<br>window configure Delay before Re-<br>INVITE.                                                                                          | Delay before Re-IN                                                                           |  |
| On T.38 tab of Peer Properties<br>window configure properties of the T38<br>redundancy section.                                                                         | <ul><li>LS redundancy (po</li><li>2</li><li>HS redundancy (poss</li><li>1</li></ul>          |  |
| On Codecs tab click Add button to                                                                                                    | It depends on code three supported poss                                                      |  |

choose codec from **Available Codecs** 

list.

Infrastructure:

**G.711 A-Law G.711 u-law** or G.729 8kH

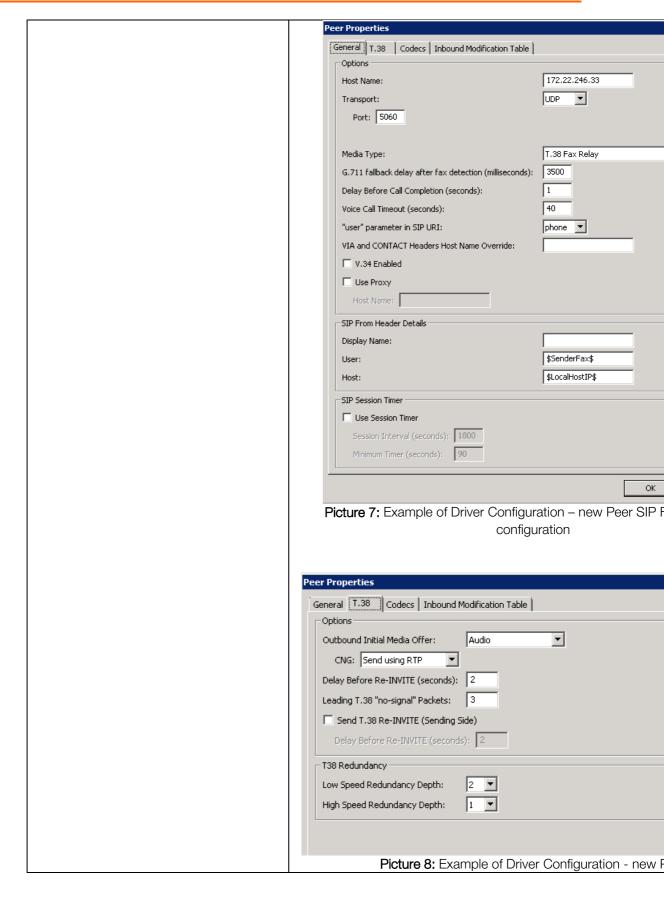

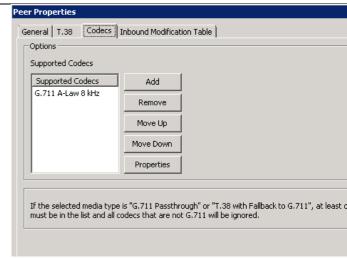

Picture 9: Example of Driver Configuration - new Pee

In the **Driver properties** dialog, select the **Dial Plan** tab.

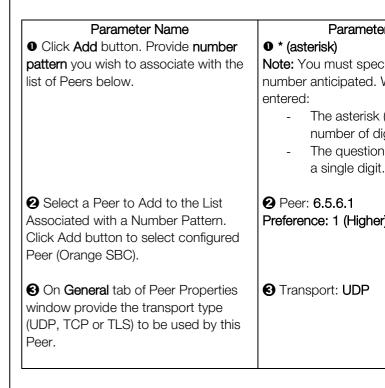

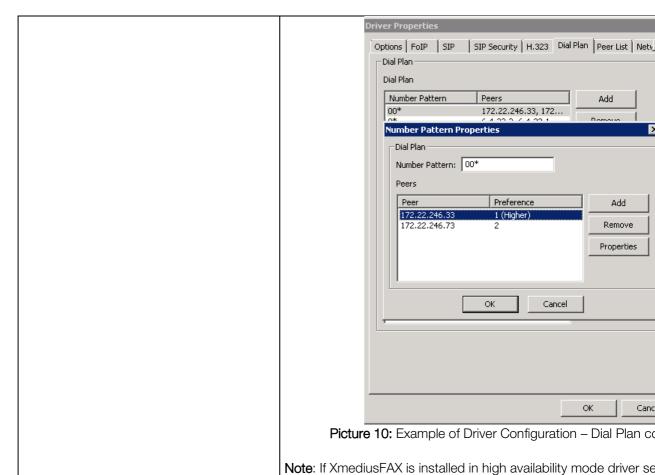

Incoming routing table (System Configuration) XMediusFax > System Configuration > Hosts > Incoming Routing Step 7 In the MMC Snap-in, select the Incoming Routing Table node an The Routing Table Entry Properties dialog appears Parameter Name **Paramet** • Enter a valid DNIS/DID number in the **1** 3580000 Lower Bound field. 2 Enter a valid DNIS/DID number in the **2** 3580099 Upper Bound field. Note: The Lower Bo Bound values must h amount of digits and value must be higher Bound value. Site : Sagem

configured on all nodes visible in hosts list.

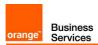

| <ul> <li>Select the site to which you want to associate these values, from the list in the Site field.</li> <li>Enter the site Call Station ID in the CSID field.</li> </ul> | <b>④</b> CSID : sagem |
|----------------------------------------------------------------------------------------------------|-----------------------|
|                                                                                                    |                       |

# 12.3.1 CUCM Configuration

This section describes the steps necessary to take on CUCM in order to integrate it with Sagem Xmedius Fax server.

## 12.3.1.1 SIP Trunk Configuration

Go to Device -> Trunk and click Add New. On next page, select following options:

- Trunk Type: SIP Trunk
- Device Protocol: SIP
- Trunk Service Type: None (Default)

Click Next. In next window, configure following options:

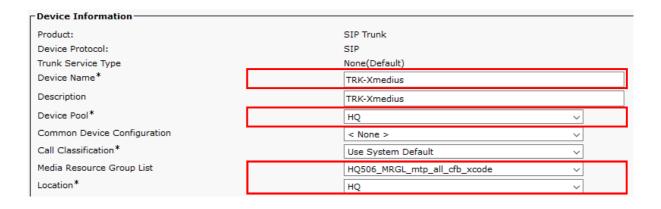

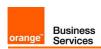

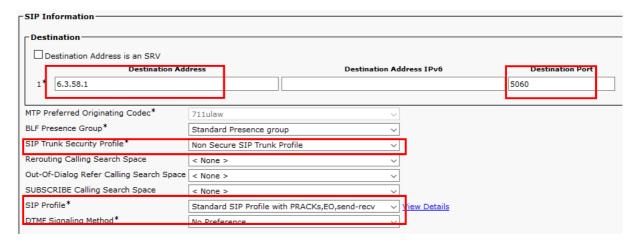

| Setting                       | Value                                           | Description                                                                  |  |
|-------------------------------|-------------------------------------------------|------------------------------------------------------------------------------|--|
| Device Name                   | TRK-Xmedius                                     | Name of SIP Trunk                                                            |  |
| Device Pool                   | HQ                                              | Device Pool, to which this SIP Trunk belongs                                 |  |
| Media Resource<br>Group List  | MRGL_MTP_XCODE                                  | Select MRGL which has MTPs, transcoders and other standard media resources.  |  |
| Destination<br>Address        | IP Address of Sagem Xmedius                     | Specify the IP address of Sagem Xmedius Fax server                           |  |
| Destination Port              | 5060                                            | Specify the port, which will be used for communication, 5060 is default one. |  |
| SIP Trunk<br>Security Profile | Non-Secure SIP Trunk Profile                    | Standard, built-in SIP Trunk Security Profile.                               |  |
| SIP Profile                   | Standard SIP Profile with PRACKs, EO, send-recv | Standard SIP Profile.                                                        |  |
| DTMF Signalling<br>Method     | No Preference                                   | Chooses any compliant method of DTMF signals transport.                      |  |

Select Save - this finishes configuration of SIP Trunk.

## 12.3.1.2 Route Pattern Configuration

In order to have calls routed to Sagem Xmedius, we need to configure the dial-plan element which will allow this. Go to Call Routing -> Route/Hunt > Route Pattern. Click Add New button and configure following options:

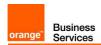

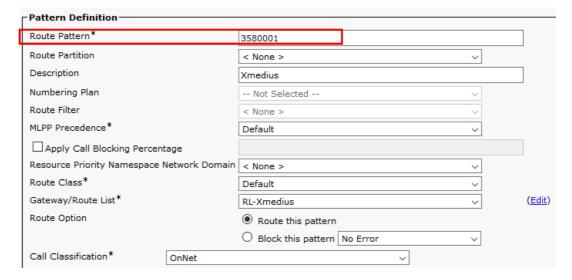

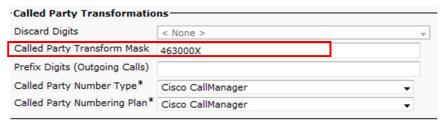

| Setting                        | Value                                  | Description                                                                                                    |
|--------------------------------|----------------------------------------|----------------------------------------------------------------------------------------------------|
| Route Pattern                  | Depends on deployment<br>Here: 3580001 | Dialed number that will be directed to Sagem Xmedius fax server.                                                 |
| Called Party<br>Transform Mask | Depends on deployment<br>Here: 463000X | Called number to which originally dialed number will be transformed to. Can be left blank if no change required. |

#### Confirmation tests

# 12.4 Validation overview

The complete FAX gateway/endpoint validation consists of

- 1. Functional tests mix of tests using G3 and Super G3 machines in both directions. Engineering confirms overall page transmission quality (visual comparison) and technical aspects like T38 profile, transmission speed, T30 negotiation and fallback to G3.
- 2. Statistical tests stress tests of device. FaxLab application connected to ChannelTrap simulators repeats fax calls many times to confirm device stability in longer period of time.

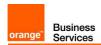

## 12.5 Validation

## 12.5.1 Functional

It is a list of incoming and outgoing FAX calls going through **Business Talk** infrastructure. Following tests should be done using **non empty page** (full text or simple image).

| Test Distribution |         |          |  |
|-------------------|---------|----------|--|
| Direction         | Gateway | PSTN Fax |  |
| Incoming          | G3      | G3       |  |
| Outgoing          | G3      | G3       |  |
| Incoming          | SG3     | G3       |  |
| Outgoing          | SG3     | G3       |  |
| Incoming          | G3      | SG3      |  |
| Outgoing          | G3      | SG3      |  |
| Incoming          | SG3     | SG3      |  |
| Outgoing          | SG3     | SG3      |  |

## 12.5.2 Statistical

Statistical tests have been done to confirm live implementation stability. Statistical session as described in following table:

| Type of calls |           | Number of pages |
|---------------|-----------|-----------------|
| Fax type      | Direction | <b>10</b> p     |
| G3            | Incoming  | 100x            |
|               | Outgoing  | 100x            |
| SG3           | Incoming  | 100x            |
|               | Outgoing  | 100x            |